# TC Series (TCmini/TC200) Driver

| 1 | System Configuration             |    |
|---|----------------------------------|----|
| 2 | Selection of External Device     | 7  |
| 3 | Example of Communication Setting | 8  |
| 4 | Setup Items                      |    |
| 5 | Cable Diagram                    |    |
| 6 | Supported Devices                | 62 |
| 7 | Device Code and Address Code     | 69 |
| 8 | Error Messages                   | 74 |

#### Introduction

This manual describes how to connect the Display and the External Device (target PLC).

In this manual, the connection procedure will be described by following the below sections:

| 1 | System Configuration<br>This section shows the types of External<br>Devices which can be connected and SIO<br>type.                                                   | "1 System Configuration" (page 3)                       |
|---|----------------------------------------------------------------------------------------------------|---------------------------------------------------------|
|   |                                                                                                    |                                                         |
| 2 | Selection of External Device<br>Select a model (series) of the External<br>Device to be connected and connection<br>method.                                           | <sup>CP</sup> "2 Selection of External Device" (page 7) |
|   |                                                                                                    |                                                         |
| 3 | Example of Communication Settings<br>This section shows setting examples for<br>communicating between the Display and<br>the External Device.                         | "3 Example of Communication Setting"<br>(page 8)        |
|   |                                                                                                    |                                                         |
| 4 | Setup Items<br>This section describes communication<br>setup items on the Display.<br>Set communication settings of the Display<br>with GP-Pro Ex or in offline mode. | <sup>ভেল</sup> "4 Setup Items" (page 30)                |
|   |                                                                                                    |                                                         |
| 5 | Cable Diagram<br>This section shows cables and adapters<br>for connecting the Display and the<br>External Device.                                                     | <sup>ক্টে</sup> "5 Cable Diagram" (page 35)             |
|   |                                                                                                    |                                                         |
|   | Operation                                                                                                    |                                                         |

# 1 System Configuration

The following table lists system configurations for connecting TOSHIBA MACHINE CO., LTD. External Devices and the Display.

| Series | CPU              | Link I/F                                         | SIO Type               | Setting Example                   | Cable Diagram                  |                  |                   |
|--------|------------------|--------------------------------------------------|------------------------|-----------------------------------|--------------------------------|------------------|-------------------|
| TC200  | ТССИН            | ТССМЖ                                            |                        | "Setting Example<br>1" (page 8)   | "Cable Diagram 1"<br>(page 35) |                  |                   |
|        |                  | ТССМО                                            | RS-232C                | "Setting Example<br>2" (page 11)  |                                |                  |                   |
|        |                  | RS-232C connector on CPU<br>Module <sup>*1</sup> |                        | "Setting Example<br>3" (page 13)  |                                |                  |                   |
|        |                  | ТССМЖА                                           |                        | "Setting Example<br>4" (page 15)  |                                |                  |                   |
| TC200S | TCCUHS<br>TCCUSS | ТССМОА                                           | RS-232C                | "Setting Example<br>5" (page 18)  | "Cable Diagram 1"<br>(page 35) |                  |                   |
|        |                  | RS-232C connector on CPU<br>Module <sup>*1</sup> |                        | "Setting Example<br>6" (page 20)  |                                |                  |                   |
|        | TC3-01           | Port on CPU Module                               | RS-232C                | "Setting Example<br>7" (page 22)  | "Cable Diagram 2"<br>(page 37) |                  |                   |
|        |                  | CN17A port on CPU Module                         | RS-422/485             | "Setting Example<br>8" (page 23)  | "Cable Diagram 3"<br>(page 38) |                  |                   |
|        |                  | CN17B port on CPU Module                         | (2 wire)               |                                   |                                |                  |                   |
|        | TC3-02           | Port on CPU Module                               | RS-232C                | "Setting Example<br>7" (page 22)  | "Cable Diagram 2"<br>(page 37) |                  |                   |
|        | TC5-02           | Port on CPU Module                               | RS-232C                | "Setting Example<br>7" (page 22)  | "Cable Diagram 2"<br>(page 37) |                  |                   |
| TCmini |                  | TC5-02                                           | i TC5-02 C             | CN20A port on CPU Module          | RS-422/485                     | "Setting Example | "Cable Diagram 4" |
|        |                  | CN20B port on CPU Module                         | (2 wire)               | 9" (page 26)                      | (page 44)                      |                  |                   |
|        | TC6-00           | Port on CPU Module                               | RS-232C                | "Setting Example<br>7" (page 22)  | "Cable Diagram 2"<br>(page 37) |                  |                   |
|        | TC8-00           | Port on CPU Module                               | RS-232C                | "Setting Example<br>7" (page 22)  | "Cable Diagram 2"<br>(page 37) |                  |                   |
|        |                  | CN11 port on CPU Module                          | RS-422/485<br>(2 wire) | "Setting Example<br>8" (page 23)  | "Cable Diagram 5"<br>(page 50) |                  |                   |
|        | TC9-00           | CN11 port on CPU Module                          | RS-422/485<br>(2 wire) | "Setting Example<br>10" (page 28) | "Cable Diagram 6"<br>(page 56) |                  |                   |

\*1 To connect the Display directly to the External Device, in GP-Pro EX open the [Individual Device Settings] dialog box and set PC No. to 64.

For TCmini series to run RS-422/485 (2 wire) communications, one of the following CPU versions or later is necessary.
 TC3-01 (Version: TCmini LT3CU01D1)
 TC5-02 (Version: TCmini LT5CU02C0)
 TC8-00 (Version: TCmini LT8CU00A0)

TC9-00 (Version: TCmini LT9CU00A0)

NOTE

# Connection Configuration

1:1 Connection

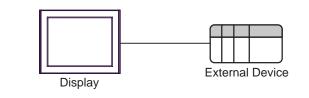

NOTE

• In this case, Display can communicate with the port on CPU module or PC link Module.

• 1:n Connection (Case of using TC200 Series / TC200S Series' External Device)

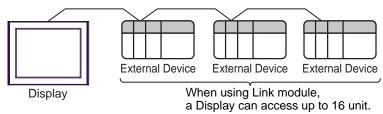

## IPC COM Port

When connecting IPC with an External Device, the COM port used depends on the series and SIO type. Please refer to the IPC manual for details.

#### Usable port

| Series                                                           | Usable Port                                                            |                      |                      |  |
|------------------------------------------------------------------|------------------------------------------------------------------------|----------------------|----------------------|--|
| Conco                                                            | RS-232C                                                                | RS-422/485(4 wire)   | RS-422/485(2 wire)   |  |
| PS-2000B                                                         | COM1 <sup>*1</sup> , COM2,<br>COM3 <sup>*1</sup> , COM4                | -                    | -                    |  |
| PS-3450A, PS-3451A,<br>PS3000-BA, PS3001-BD                      | COM1, COM2 <sup>*1*2</sup>                                             | COM2 <sup>*1*2</sup> | COM2 <sup>*1*2</sup> |  |
| PS-3650A, PS-3651A                                               | COM1 <sup>*1</sup>                                                     | -                    | -                    |  |
| PS-3700A (Pentium®4-M)<br>PS-3710A                               | COM1 <sup>*1</sup> , COM2 <sup>*1</sup> ,<br>COM3 <sup>*2</sup> , COM4 | COM3 <sup>*2</sup>   | COM3 <sup>*2</sup>   |  |
| PS-3711A                                                         | COM1 <sup>*1</sup> , COM2 <sup>*2</sup>                                | COM2 <sup>*2</sup>   | COM2 <sup>*2</sup>   |  |
| PL-3000B, PL-3600T,<br>PL-3600K, PL-3700T,<br>PL-3700K, PL-3900T | COM1 <sup>*1*2</sup> , COM2 <sup>*1</sup> ,<br>COM3, COM4              | COM1 <sup>*1*2</sup> | COM1 <sup>*1*2</sup> |  |

\*1 The RI/5V can be switched. Use the IPC's switch to change if necessary.

\*2 Set up the SIO type with the DIP switch. Please set up as follows according to SIO type to be used.

#### DIP switch setting: RS-232C

| DIP switch | Setting           | Description                                                     |  |
|------------|-------------------|-----------------------------------------------------------------|--|
| 1          | OFF <sup>*1</sup> | Reserved (always OFF)                                           |  |
| 2          | OFF               | SIO type: RS-232C                                               |  |
| 3          | OFF               | 510 type. R5-252e                                               |  |
| 4          | OFF               | Output mode of SD (TXD) data: Always output                     |  |
| 5          | OFF               | Terminal resistance (220 $\Omega$ ) insertion to SD (TXD): None |  |
| 6          | OFF               | Terminal resistance (220 $\Omega$ ) insertion to RD (RXD): None |  |
| 7          | OFF               | Short-circuit of SDA (TXA) and RDA (RXA): Not available         |  |
| 8          | OFF               | Short-circuit of SDB (TXB) and RDB (RXB): Not available         |  |
| 9          | OFF               | - RS (RTS) Auto control mode: Disabled                          |  |
| 10         | OFF               |                                                                 |  |

\*1 When using PS-3450A, PS-3451A, PS3000-BA and PS3001-BD, turn ON the set value.

DIP switch setting: RS-422/485 (4 wire)

| DIP switch | Setting | Description                                                     |  |
|------------|---------|-----------------------------------------------------------------|--|
| 1          | OFF     | Reserved (always OFF)                                           |  |
| 2          | ON      | SIO type: RS-422/485                                            |  |
| 3          | ON      | 510 type. K5-422/465                                            |  |
| 4          | OFF     | Output mode of SD (TXD) data: Always output                     |  |
| 5          | OFF     | Terminal resistance (220 $\Omega$ ) insertion to SD (TXD): None |  |
| 6          | OFF     | Terminal resistance (220 $\Omega$ ) insertion to RD (RXD): None |  |
| 7          | OFF     | Short-circuit of SDA (TXA) and RDA (RXA): Not available         |  |
| 8          | OFF     | Short-circuit of SDB (TXB) and RDB (RXB): Not available         |  |
| 9          | OFF     | – RS (RTS) Auto control mode: Disabled                          |  |
| 10         | OFF     |                                                                 |  |

#### DIP switch setting: RS-422/485 (2 wire)

| DIP switch | Setting | Description                                                     |  |
|------------|---------|-----------------------------------------------------------------|--|
| 1          | OFF     | Reserved (always OFF)                                           |  |
| 2          | ON      | SIO type: RS-422/485                                            |  |
| 3          | ON      | 510 type. K5-422/465                                            |  |
| 4          | OFF     | Output mode of SD (TXD) data: Always output                     |  |
| 5          | OFF     | Terminal resistance (220 $\Omega$ ) insertion to SD (TXD): None |  |
| 6          | OFF     | Terminal resistance (220 $\Omega$ ) insertion to RD (RXD): None |  |
| 7          | ON      | Short-circuit of SDA (TXA) and RDA (RXA): Available             |  |
| 8          | ON      | Short-circuit of SDB (TXB) and RDB (RXB): Available             |  |
| 9          | ON      | RS (RTS) Auto control mode: Enabled                             |  |
| 10         | ON      |                                                                 |  |

# 2 Selection of External Device

Select the External Device to be connected to the Display.

| 💰 New Project File | ×                                                      |
|--------------------|--------------------------------------------------------|
| GP-Pro             | Device/PLC                                             |
|                    | Maker TOSHIBA MACHINE CO., LTD.                        |
|                    | Series TC Series (TCmini/TC200)                        |
|                    | Use System Area Refer to the manual of this Device/PLC |
|                    | Connection Method                                      |
|                    | Port COM1                                              |
|                    |                                                        |
|                    | So to Device/PEC Manual                                |
|                    |                                                        |
| Back (             | Communication Settings New Logic New Screen Cancel     |

| Setup Items     | Setup Description                                                                                                    |  |
|-----------------|----------------------------------------------------------------------------------------------------|--|
| Maker           | Select the maker of the External Device to be connected. Select "TOSHIBA MACHINE CO., LTD.".                                                                                                    |  |
| Series          | Select a model (series) of the External Device to be connected and connection method.<br>Select "TC Series (TCmini/TC200)".<br>Check the External Device which can be connected in "TC Series (TCmini/TC200)" in<br>system configuration.<br>"I System Configuration" (page 3)                                                                                                    |  |
| Use System Area | Check this option when you synchronize the system data area of Display and the device<br>(memory) of External Device. When synchronized, you can use the ladder program of<br>External Device to switch the display or display the window on the Display.<br>Cf. GP-Pro EX Reference Manual "LS Area (Direct Access Method Area)"<br>This can also be set in GP-Pro EX or in the Display's offline mode.<br>Cf. GP-Pro EX Reference Manual "Display Unit (System Area) Settings Guid<br>Cf. Maintenance/Troubleshooting Guide "Main Unit - System Area Settings" |  |
| Port            | Select the Display port to be connected to the External Device.                                                                                                    |  |

# 3 Example of Communication Setting

Examples of communication settings of the Display and the External Device, recommended by Pro-face, are shown.

# 3.1 Setting Example 1

## Settings of GP-Pro EX

Communication Settings

To display the setting screen, select [Device/PLC Settings] from [System setting window] in workspace.

| Device/PLC 1                                                                                                    |           |
|----------------------------------------------------------------------------------------------------|-----------|
| Summary Change Device/F                                                                                                    | <u>LC</u> |
| Maker TOSHIBA MACHINE CO., LTD. Series TC Series (TCmini/TC200) Port COM1                                                                                                    | _         |
| Text Data Mode 4 Change                                                                                                    |           |
| Communication Settings                                                                                                    |           |
| SIO Type 💿 RS232C 🔿 RS422/485(2wire) 🔿 RS422/485(4wire)                                                                                                    |           |
| Speed 9600 💌                                                                                                    |           |
| Data Length C 7 📀 8                                                                                                    |           |
| Parity  O NONE                                                                                                    |           |
| Stop Bit C 1 💽 2                                                                                                    |           |
| Flow Control C NONE C ER(DTR/CTS) C XON/XOFF                                                                                                    |           |
| Timeout 3 📑 (sec)                                                                                                    |           |
| Retry 2                                                                                                    |           |
| Wait To Send 0 👘 (ms)                                                                                                    |           |
| RI/VCC   RI  VCC                                                                                                    |           |
| In the case of RS232C, you can select the 9th pin to RI (Input)<br>or VCC (6V Power Supply). If you use the Digital's RS232C<br>Isolation Unit, please select it to VCC. Default |           |
| Device-Specific Settings                                                                                                    |           |
| Allowable Number of Devices/PLCs 16                                                                                                    |           |
| Number Device Name Settings                                                                                                    |           |
| 👗 1 PLC1 📗 Series=TC200 Series,PC No.=0                                                                                                    |           |

#### Device Setting

To display the setting screen, click I ([Setting]) of External Device you want to set from [Device-Specific Settings] of [Device/PLC Settings].

When you connect multiple External Device, click if from [Device-Specific Settings] of [Device/PLC Settings] to add another External Device.

| 💰 Individual [                                                                                 | Device Settings | ×        |
|------------------------------------------------------------------------------------------------|-----------------|----------|
| PLC1                                                                                           |                 |          |
| Series                                                                                         | TC200           | Series 💌 |
| Please reconfirm all of address settings that<br>you are using if you have changed the series. |                 |          |
| PC No.                                                                                         | 0               | *        |
|                                                                                                |                 | Default  |
|                                                                                                | OK ( <u>D)</u>  | Cancel   |

# Settings of External Device

Set PC No. of the External Device using DIP Switches and the rotary switch of External Device. Please refer to the manual of the External Device for more details.

After setting, reboot the External Device to enable the setting.

#### Setup Items

DIP Switch

| DIP Switch | Settings <sup>*1</sup> | Setup Description                               |
|------------|------------------------|-------------------------------------------------|
| SW1        | OFF                    | Set PC No. by combining with the rotary switch. |
| SW2        | OFF                    | Set PC No. by combining with the rotary switch. |
| SW3        | ON                     | Link Master                                     |
| SW4        | OFF                    | Link Slave                                      |
| SW5        | OFF                    | Remote Master                                   |
| SW6        | OFF                    | Remote Slave                                    |

<sup>\*1</sup> For SW3 to SW6, if two or more than two switches are turned on, there will be a set error. SW3 must be turned ON when connect to Display.

#### · Rotary switch

| Settings | Setup Description |
|----------|-------------------|
| 0        | PC No.            |

```
NOTE
```

• Set PC No. using DIP Switches 1 and 2 and the rotary switch. Combination of possible settings is as follows.

| DIP Switch |     | PC No. that can be set |
|------------|-----|------------------------|
| SW1        | SW2 | with the rotary switch |
| OFF        | OFF | 0 - 15                 |
| OFF        | ON  | 16 - 31                |
| ON         | OFF | 32 - 47                |
| ON         | ON  | 48 - 63                |

#### Caution

In the case of a 1:n connection, the terminating resistance switch and shield grounding switch need to be set.

 Setting of the terminating resistance switch (ON/OFF) (LINE T) Always turn on the terminating resistance on both end stations of the communication circuit. Always turn off the terminating resistance of the way station.

**IMPORTANT** • Turning off the terminating resistance on both end stations or turning on the terminating resistance of the way station disables normal communication.

• Setting of the shield grounding switch (grounding/isolating) (LINE G) of communication cable Turn on the shield grounding switch (grounding) on the shield side of the communication cable.

IMPORTANT If there is 4V or more grounding electric potential difference between the other control panel and this module control panel, take the following steps.

- Turn off the shield grounding switch (isolating).
- If the total extension of communication cable exceeds 100m, turn on one or more switch(es) (grounding) every 100m. Select a place with 4V or lower grounding electric potential difference for grounding.
- If the total extension of the communication cable is 100m or less, turn on a switch (grounding) in the intermediate position.

# 3.2 Setting Example 2

Settings of GP-Pro EX

Communication Settings

To display the setting screen, select [Device/PLC Settings] from [System setting window] in workspace.

| Device/PLC 1                                                                                                    |           |  |
|----------------------------------------------------------------------------------------------------|-----------|--|
| Summary Change D                                                                                                    | evice/PLC |  |
| Maker TOSHIBA MACHINE CO., LTD. Series TC Series (TCmini/TC200) Port COM1                                                                                                |           |  |
| Text Data Mode 4 Change                                                                                                    |           |  |
| Communication Settings                                                                                                    |           |  |
| SID Type 📀 RS232C 🔿 RS422/485(2wire) 🔿 RS422/485(4wire)                                                                                                    |           |  |
| Speed 9600                                                                                                    |           |  |
| Data Length C 7 📀 8                                                                                                    |           |  |
| Parity  © NONE  © EVEN  © ODD                                                                                                    |           |  |
| Stop Bit O 1 💿 2                                                                                                    |           |  |
| Flow Control C NONE C ER(DTR/CTS) C XON/XOFF                                                                                                    |           |  |
| Timeout 3 🚔 (sec)                                                                                                    |           |  |
| Retry 2                                                                                                    |           |  |
| Wait To Send 🛛 📑 (ms)                                                                                                    |           |  |
| RI/VCC   RI  VCC  RI  VCC  RI  VCC  RI  VCC  RI  RI  RI  RI  RI  RI  RI  RI  RI                                                                                          |           |  |
| In the case of RS232C, you can select the 9th pin to RI (Input)<br>or VCC (5V Power Supply). If you use the Digital's RS232C<br>Isolation Unit, please select it to VCC. |           |  |
| Device-Specific Settings                                                                                                    |           |  |
| Allowable Number of Devices/PLCs 16                                                                                                    |           |  |
| Number Device Name Settings                                                                                                    |           |  |
| 1 PLC1 Series=TC200 Series,PC No.=0                                                                                                    |           |  |

#### Device Setting

To display the setting screen, click I ([Setting]) of External Device you want to set from [Device-Specific Settings] of [Device/PLC Settings].

When you connect multiple External Device, click if from [Device-Specific Settings] of [Device/PLC Settings] to add another External Device.

| 💰 Individual Device Se                                                                         | ettings 🛛 🗙    |  |
|------------------------------------------------------------------------------------------------|----------------|--|
| PLC1                                                                                           |                |  |
| Series                                                                                         | TC200 Series 💌 |  |
| Please reconfirm all of address settings that<br>you are using if you have changed the series. |                |  |
| PC No.                                                                                         | 0              |  |
|                                                                                                | Default        |  |
| OK ( <u>D</u> )                                                                                | Cancel         |  |

# Settings of External Device

Set PC No. of the External Device using DIP Switches and the rotary switch of External Device. Please refer to the manual of the External Device for more details.

After setting, reboot the External Device to enable the setting.

#### Setup Items

DIP Switch

| DIP Switch | Settings <sup>*1</sup> | Setup Description                                 |
|------------|------------------------|---------------------------------------------------|
| SW1        | OFF                    | Set PC No. by combining with the rotary switch.   |
| SW2        | OFF                    | Set I e 10. by combining with the fotally switch. |
| SW3        | ON                     | Link Master                                       |
| SW4        | OFF                    | Link Slave                                        |
| SW5        | OFF                    | Remote Master                                     |
| SW6        | OFF                    | Remote Slave                                      |

<sup>\*1</sup> For SW3 to SW6, if two or more than two switches are turned on, there will be a set error. SW3 must be turned ON when connect to Display.

#### Rotary switch

| Settings | Setup Description |
|----------|-------------------|
| 0        | PC No.            |

NOTE

• Set PC No. using DIP Switches 1 and 2 and the rotary switch.

Combination of possible settings is as follows.

| DIP Switch |     | PC No. that can be set |
|------------|-----|------------------------|
| SW1        | SW2 | with the rotary switch |
| OFF        | OFF | 0 - 15                 |
| OFF        | ON  | 16 - 31                |
| ON         | OFF | 32 - 47                |
| ON         | ON  | 48 - 63                |

# 3.3 Setting Example 3

Settings of GP-Pro EX

Communication Settings

To display the setting screen, select [Device/PLC Settings] from [System setting window] in workspace.

| Device/PLC 1              |                                                                                                    |
|---------------------------|----------------------------------------------------------------------------------------------------|
| Summary                   | Change Device/PLC                                                                                         |
| Maker TOSHIBA MAC         | HINE CO., LTD. Series (TC Series (TCmini/TC200) Port COM1                                                 |
| Text Data Mode 4          | Change                                                                                                    |
| Communication Settings    |                                                                                                    |
| SIO Type 📀 I              | RS232C C RS422/485(2wire) C RS422/485(4wire)                                                              |
| Speed 960                 | 00 🔽                                                                                                    |
| Data Length 🔿 1           | 7 🖲 8                                                                                                    |
| Parity 💿 I                | NONE C EVEN C ODD                                                                                         |
| Stop Bit 🔿 🔿              | 1 🖲 2                                                                                                    |
| Flow Control 📀 I          | NONE                                                                                                    |
| Timeout 3                 | sec)                                                                                                    |
| Retry 2                   |                                                                                                    |
| Wait To Send 0            | * (ms)                                                                                                    |
| RI/VCC 💿 I                | RI C VCC                                                                                                  |
|                           | vou can select the 9th pin to RI (Input)<br>y). If you use the Digital's RS232C<br>uct it to VCC. Default |
| Device-Specific Settings  |                                                                                                    |
| Allowable Number of Devic | es/PLCs 16 📷                                                                                              |
| Number Device Name        | Settings                                                                                                  |
| 👗 1 🛛 PLC1                | Series=TC200 Series,PC No.=64                                                                             |

#### ♦ Device Setting

To display the setting screen, click I ([Setting]) of External Device you want to set from [Device-Specific Settings] of [Device/PLC Settings].

| 💰 Individual Device Se                                                                         | ettings 🔀      |  |
|------------------------------------------------------------------------------------------------|----------------|--|
| PLC1                                                                                           |                |  |
| Series                                                                                         | TC200 Series 💌 |  |
| Please reconfirm all of address settings that<br>you are using if you have changed the series. |                |  |
| PC No.                                                                                         | 64             |  |
|                                                                                                | Default        |  |
| OK ( <u>D</u> )                                                                                | Cancel         |  |

# Settings of External Device

Communication setting of External Device by ladder software (TCPRGOS-W (J)). Please refer to the manual of the External Device for more details.

## Procedure

- 1 Start the ladder software of the computer.
- 2 Select [Register editor] in the [Tool] menu.

[Register data [online]] window is displayed.

- 3 Click [A].
- 4 Double click the special auxiliary relay (A00F) to set communication speed.

| Communication speed | A00F |
|---------------------|------|
| 9600bps             | OFF  |

NOTE

• The other setting of communication speed is as follows.

| Communication speed | A00F |
|---------------------|------|
| 19200bps            | ON   |

# 3.4 Setting Example 4

Settings of GP-Pro EX

Communication Settings

To display the setting screen, select [Device/PLC Settings] from [System setting window] in workspace.

| Device/PLC 1                                                                                                    |                   |
|----------------------------------------------------------------------------------------------------|-------------------|
| Summary                                                                                                    | Change Device/PLC |
| Maker TOSHIBA MACHINE CO., LTD. Series TC Series (TCmini/TC200)                                                                                                    | Port COM1         |
| Text Data Mode 4 Change                                                                                                    |                   |
| Communication Settings                                                                                                    |                   |
| SIO Type 📀 RS232C 🔿 RS422/485(2wire) 🔿 RS422/485(4wire)                                                                                                    |                   |
| Speed 9600 💌                                                                                                    |                   |
| Data Length O 7 📀 8                                                                                                    |                   |
| Parity  ONDE CEVEN CODD                                                                                                    |                   |
| Stop Bit C 1 C 2                                                                                                    |                   |
| Flow Control C NONE C ER(DTR/CTS) C XON/XOFF                                                                                                    |                   |
| Timeout 3 🚔 (sec)                                                                                                    |                   |
| Retry 2                                                                                                    |                   |
| Wait To Send 0 👘 (ms)                                                                                                    |                   |
| RI/VCC © RI O VCC                                                                                                    |                   |
| In the case of RS232C, you can select the 9th pin to RI (Input)<br>or VCC (5V Power Supply). If you use the Digital's RS232C<br>Isolation Unit, please select it to VCC. |                   |
| Device-Specific Settings                                                                                                    |                   |
| Allowable Number of Devices/PLCs 16                                                                                                    |                   |
| Number Device Name Settings                                                                                                    |                   |
| 1 PLC1 Series=TC200S Series,PC No.=0                                                                                                    |                   |

#### Device Setting

To display the setting screen, click I ([Setting]) of External Device you want to set from [Device-Specific Settings] of [Device/PLC Settings].

When you connect multiple External Device, click if from [Device-Specific Settings] of [Device/PLC Settings] to add another External Device.

| 💰 Individual Device Settings 🛛 🗙                                                               |         |  |  |
|------------------------------------------------------------------------------------------------|---------|--|--|
| PLC1                                                                                           |         |  |  |
| Series TC200S Series 💌                                                                         |         |  |  |
| Please reconfirm all of address settings that<br>you are using if you have changed the series. |         |  |  |
| PC No.                                                                                         | 0       |  |  |
|                                                                                                | Default |  |  |
| OK ( <u>0</u> )                                                                                | Cancel  |  |  |

# Settings of External Device

Set PC No. of the External Device using DIP Switches and the rotary switch of External Device. Please refer to the manual of the External Device for more details.

After setting, reboot the External Device to enable the setting.

#### Setup Items

DIP Switch

| DIP Switch | Settings <sup>*1</sup> | Setup Description                                 |  |
|------------|------------------------|---------------------------------------------------|--|
| SW1        | OFF                    | Set PC No. by combining with the rotary switch.   |  |
| SW2        | OFF                    | Set I C 10. by combining with the fotally switch. |  |
| SW3        | ON                     | Link Master                                       |  |
| SW4        | OFF                    | Link Slave                                        |  |
| SW5        | OFF                    | Remote Master                                     |  |
| SW6        | OFF                    | Remote Slave                                      |  |

<sup>\*1</sup> For SW3 to SW6, if two or more than two switches are turned on, there will be a set error. SW3 must be turned ON when connect to Display.

#### Rotary switch

| Settings | Setup Description |
|----------|-------------------|
| 0        | PC No.            |

NOTE

• Set PC No. using DIP Switches 1 and 2 and the rotary switch.

Combination of possible settings is as follows.

| DIP Switch |     | PC No. that can be set |
|------------|-----|------------------------|
| SW1        | SW2 | with the rotary switch |
| OFF        | OFF | 0 - 15                 |
| OFF        | ON  | 16 - 31                |
| ON         | OFF | 32 - 47                |
| ON         | ON  | 48 - 63                |

#### Caution

In the case of a 1:n connection, the terminating resistance switch and shield grounding switch need to be set.

 Setting of the terminating resistance switch (ON/OFF) (LINE T) Always turn on the terminating resistance on both end stations of the communication circuit. Always turn off the terminating resistance of the way station.

**IMPORTANT** • Turning off the terminating resistance on both end stations or turning on the terminating resistance of the way station disables normal communication.

• Setting of the shield grounding switch (grounding/isolating) (LINE G) of communication cable Turn on the shield grounding switch (grounding) on the shield side of the communication cable.

IMPORTANT If there is 4V or more grounding electric potential difference between the other control panel and this module control panel, take the following steps.

- Turn off the shield grounding switch (isolating).
- If the total extension of communication cable exceeds 100m, turn on one or more switch(es) (grounding) every 100m. Select a place with 4V or lower grounding electric potential difference for grounding.
- If the total extension of the communication cable is 100m or less, turn on a switch (grounding) in the intermediate position.

# 3.5 Setting Example 5

Settings of GP-Pro EX

Communication Settings

To display the setting screen, select [Device/PLC Settings] from [System setting window] in workspace.

| Device/PLC1                                                                                                    |                     |  |  |
|----------------------------------------------------------------------------------------------------|---------------------|--|--|
| Summary                                                                                                    | Change Device/PLC   |  |  |
| Maker TOSHIBA MACHINE CO., LTD. Series TC Series (TCmin                                                                                                    | ni/TC200) Port COM1 |  |  |
| Text Data Mode 4 Change                                                                                                    |                     |  |  |
| Communication Settings                                                                                                    |                     |  |  |
| SIO Type 💿 RS232C 🔿 RS422/485(2wire) 🔿 RS4                                                                                                    | 422/485(4wire)      |  |  |
| Speed 9600 💌                                                                                                    |                     |  |  |
| Data Length C 7 💿 8                                                                                                    |                     |  |  |
| Parity  © NONE  © EVEN  © ODD                                                                                                    |                     |  |  |
| Stop Bit C 1 💿 2                                                                                                    |                     |  |  |
| Flow Control O NONE 💿 ER(DTR/CTS) O XON/XO                                                                                                    | )FF                 |  |  |
| Timeout 3 📑 (sec)                                                                                                    |                     |  |  |
| Retry 2                                                                                                    |                     |  |  |
| Wait To Send 0 👘 (ms)                                                                                                    |                     |  |  |
| RI/VCC IRI OVCC                                                                                                    |                     |  |  |
| In the case of RS232C, you can select the 9th pin to RI (Input)<br>or VCC (5V Power Supply). If you use the Digital's RS232C<br>Isolation Unit, please select it to VCC. |                     |  |  |
| Device-Specific Settings                                                                                                    |                     |  |  |
| Allowable Number of Devices/PLCs 16                                                                                                    |                     |  |  |
| Number Device Name Settings                                                                                                    |                     |  |  |
| 1 PLC1 III Series=TC200S Series,PC                                                                                                    | C No.=0             |  |  |

#### Device Setting

To display the setting screen, click I ([Setting]) of External Device you want to set from [Device-Specific Settings] of [Device/PLC Settings].

When you connect multiple External Device, click if from [Device-Specific Settings] of [Device/PLC Settings] to add another External Device.

| 💰 Individual Device Settings 🛛 🗙                                                               |         |  |  |  |
|------------------------------------------------------------------------------------------------|---------|--|--|--|
| PLC1                                                                                           |         |  |  |  |
| Series TC200S Series 💌                                                                         |         |  |  |  |
| Please reconfirm all of address settings that<br>you are using if you have changed the series. |         |  |  |  |
| PC No.                                                                                         | 0       |  |  |  |
|                                                                                                | Default |  |  |  |
| OK ( <u>D</u> )                                                                                | Cancel  |  |  |  |

# Settings of External Device

Set PC No. of the External Device using DIP Switches and the rotary switch of External Device. Please refer to the manual of the External Device for more details.

After setting, reboot the External Device to enable the setting.

#### Setup Items

DIP Switch

| DIP Switch | Settings <sup>*1</sup> | Setup Description                                 |  |
|------------|------------------------|---------------------------------------------------|--|
| SW1        | OFF                    | Set PC No. by combining with the rotary switch.   |  |
| SW2        | OFF                    | Set I e 10. by combining with the fotally switch. |  |
| SW3        | ON                     | Link Master                                       |  |
| SW4        | OFF                    | Link Slave                                        |  |
| SW5        | OFF                    | Remote Master                                     |  |
| SW6        | OFF                    | Remote Slave                                      |  |

<sup>\*1</sup> For SW3 to SW6, if two or more than two switches are turned on, there will be a set error. SW3 must be turned ON when connect to Display.

#### Rotary switch

| Settings | Setup Description |
|----------|-------------------|
| 0        | PC No.            |

NOTE

• Set PC No. using DIP Switches 1 and 2 and the rotary switch.

Combination of possible settings is as follows.

| DIP Switch |     | PC No. that can be set |
|------------|-----|------------------------|
| SW1        | SW2 | with the rotary switch |
| OFF        | OFF | 0 - 15                 |
| OFF        | ON  | 16 - 31                |
| ON         | OFF | 32 - 47                |
| ON         | ON  | 48 - 63                |

# 3.6 Setting Example 6

Settings of GP-Pro EX

Communication Settings

To display the setting screen, select [Device/PLC Settings] from [System setting window] in workspace.

| Device/PLC 1                                                                                                    |  |  |  |
|----------------------------------------------------------------------------------------------------|--|--|--|
| Summary Change Device/PLI                                                                                                    |  |  |  |
| Maker TOSHIBA MACHINE CO., LTD. Series TC Series (TCmini/TC200) Port COM1                                                                                                |  |  |  |
| Text Data Mode 4 Change                                                                                                    |  |  |  |
| Communication Settings                                                                                                    |  |  |  |
| SIO Type 📀 RS232C 🔿 RS422/485(2wire) 🔿 RS422/485(4wire)                                                                                                    |  |  |  |
| Speed 9600                                                                                                    |  |  |  |
| Data Length C 7 🕫 8                                                                                                    |  |  |  |
| Parity  © NONE  © EVEN  © ODD                                                                                                    |  |  |  |
| Stop Bit C 1 C 2                                                                                                    |  |  |  |
| Flow Control C NONE C ER(DTR/CTS) C XON/XOFF                                                                                                    |  |  |  |
| Timeout 3 🗮 (sec)                                                                                                    |  |  |  |
| Retry 2                                                                                                    |  |  |  |
| Wait To Send 0 📑 (ms)                                                                                                    |  |  |  |
| RI/VCC @ RI O VCC                                                                                                    |  |  |  |
| In the case of RS232C, you can select the 9th pin to RI (Input)<br>or VCC (5V Power Supply). If you use the Digital's RS232C<br>Isolation Unit, please select it to VCC. |  |  |  |
| Device-Specific Settings                                                                                                    |  |  |  |
| Allowable Number of Devices/PLCs 16                                                                                                    |  |  |  |
| Number Device Name Settings                                                                                                    |  |  |  |
| 👗 1 PLC1 🏢 Series=TC200S Series,PC No.=64                                                                                                    |  |  |  |

#### ♦ Device Setting

To display the setting screen, click I ([Setting]) of External Device you want to set from [Device-Specific Settings] of [Device/PLC Settings].

| 💰 Individual Device Settings 🛛 🗙                                                               |                 |  |  |
|------------------------------------------------------------------------------------------------|-----------------|--|--|
| PLC1                                                                                           |                 |  |  |
| Series                                                                                         | TC200S Series 💌 |  |  |
| Please reconfirm all of address settings that<br>you are using if you have changed the series. |                 |  |  |
| PC No.                                                                                         | 64              |  |  |
|                                                                                                | Default         |  |  |
| OK ( <u>D</u> )                                                                                | Cancel          |  |  |

# Settings of External Device

Communication setting of External Device by ladder software (TCPRGOS-W (J)). Please refer to the manual of the External Device for more details.

## Procedure

- 1 Start the ladder software of the computer.
- 2 Select [Register editor] in the [Tool] menu.

[Register data [online]] window is displayed.

- 3 Click [A].
- 4 Double click the special auxiliary relay (A00F, A154, A155) to set communication speed.

| Communication<br>speed | A00F | A154 | A155 |
|------------------------|------|------|------|
| 9600bps                | OFF  | OFF  | OFF  |

NOTE

• The other settings of communication speed is as follows.

| Communication speed | A00F | A154 | A155 |
|---------------------|------|------|------|
| 19200bps            | ON   | OFF  | OFF  |
| 38400bps            |      | ON   | OFF  |
| 57600bps            | *1   | OFF  | ON   |
| 115200bps           |      | ON   | ON   |

\*1 Either ON or OFF can be set.

# 3.7 Setting Example 7

Settings of GP-Pro EX

Communication Settings

To display the setting screen, select [Device/PLC Settings] from [System setting window] in workspace.

| Device/PLC 1             |                  |                                                                     |
|--------------------------|------------------|---------------------------------------------------------------------|
| Summary                  |                  | Change Device/PLC                                                   |
| Maker TOSHIE             | A MACHINE CO., I | LTD. Series TC Series (TCmini/TC200) Port COM1                      |
| Text Data Mode           | 4 Change         |                                                                     |
| Communication Settings   |                  |                                                                     |
| SIO Type                 | RS232C           | C RS422/485(2wire) C RS422/485(4wire)                               |
| Speed                    | 9600             | T                                                                   |
| Data Length              | C 7              | • 8                                                                 |
| Parity                   | NONE             | C EVEN C ODD                                                        |
| Stop Bit                 | € 1              | © 2                                                                 |
| Flow Control             | C NONE           | ER(DTR/CTS)     C XON/XOFF                                          |
| Timeout                  | 3 📫              | (sec)                                                               |
| Retry                    | 2 🔹              |                                                                     |
| Wait To Send             | 0 🕂              | (ms)                                                                |
| RI / VCC                 | RI               | C VCC                                                               |
| or VCC (5V Powe          |                  | act the 9th pin to RI (Input)<br>se the Digital's RS232C<br>Default |
| Device-Specific Settings |                  |                                                                     |
| Allowable Number o       | f Devices/PLCs   | 16 104                                                              |
| Number Device I          | Name             | Settings                                                            |
| 👗 1 🛛 PLC1               |                  | Series=TCmini Series                                                |

#### Device Setting

To display the setting screen, click I ([Setting]) of External Device you want to set from [Device-Specific Settings] of [Device/PLC Settings].

| 💰 Individual Device Settings 🛛 🛛 🗙                                                             |                 |  |
|------------------------------------------------------------------------------------------------|-----------------|--|
| PLC1                                                                                           |                 |  |
| Series                                                                                         | TCmini Series 💌 |  |
| Please reconfirm all of address settings that<br>you are using if you have changed the series. |                 |  |
| PC No.                                                                                         | 0 *             |  |
|                                                                                                | Default         |  |
| (OK (O)                                                                                        | Cancel          |  |

#### Caution

When the TCmini series is used, please be sure to set a stop bit as "1."

#### Settings of External Device

There is no setting for the External Device side. The communication speed automatically switches in accordance with the setting of the Display.

# 3.8 Setting Example 8

Settings of GP-Pro EX

Communication Settings

To display the setup screen, from the [System settings] workspace, select [Device/PLC].

| Device/PLC1                                                                                                   |  |  |
|----------------------------------------------------------------------------------------------------|--|--|
| Summary Change Device/PLC                                                                                     |  |  |
| Manufacturer TOSHIBA MACHINE CO., LTD. Series TC Series (TCmini/TC200) Port COM1                              |  |  |
| Text Data Mode 4 Change                                                                                       |  |  |
| Communication Settings                                                                                        |  |  |
| SIO Type                                                                                                    |  |  |
| Speed 9600                                                                                                    |  |  |
| Data Length C 7 C 8                                                                                           |  |  |
| Parity  © NONE  C EVEN  C ODD                                                                                 |  |  |
| Stop Bit C 1 C 2                                                                                              |  |  |
| Flow Control C NONE @ ER(DTR/CTS) C XON/XOFF                                                                  |  |  |
| Timeout 3 (sec)                                                                                               |  |  |
| Retry 2                                                                                                    |  |  |
| Wait To Send 10 💼 (ms)                                                                                        |  |  |
|                                                                                                    |  |  |
| In the case of RS232C, you can select the 9th pin to RI (Input)                                               |  |  |
| or VCC (5V Power Supply). If you use the Digital's RS232C<br>Isolation Unit, please select it to VCC. Default |  |  |
| Device-Specific Settings                                                                                      |  |  |
| Allowable Number of Devices/PLCs 16                                                                           |  |  |
| Number Device Name Settings                                                                                   |  |  |
| 1 PLC1 Series=TCmini Series                                                                                   |  |  |
|                                                                                                    |  |  |
|                                                                                                    |  |  |

• Set Wait To Send to 10ms or more.

#### Device Setting

To display the [Individual Device Settings] dialog box, select the external device and click I [Settings] from [Device-Specific Settings] in the [Device/PLC] window.

| 💰 Individual Device Settings 🛛 🛛 🔀                                                             |                 |  |
|------------------------------------------------------------------------------------------------|-----------------|--|
| PLC1                                                                                           |                 |  |
| Series                                                                                         | TCmini Series 💌 |  |
| Please reconfirm all of address settings that<br>you are using if you have changed the series. |                 |  |
| PC No.                                                                                         | 0 *             |  |
|                                                                                                | Default         |  |
| OK (0                                                                                          | ) Cancel        |  |

# External Device Settings

♦ RS-422/485 Communication Port Settings

To set the External Device's RS-422/485 communication port to half-duplex communication, set the jumper (for TC3-01) or DIP Switch (for TC8-00) as follows.

Refer to your External Device manual for details.

Setup Description

| CPU    | Jumper/DIP Switch          | Setting |
|--------|----------------------------|---------|
|        | JP15, between pins 2 and 3 | Short   |
| TC3-01 | JP3                        | Short   |
|        | JP4                        | Short   |
| TC8-00 | SW5-1                      | OFF     |
|        | SW5-2                      | OFF     |
|        | SW5-3                      | ON      |
|        | SW5-4                      | ON      |
|        | SW5-5                      | ON      |

#### Register Settings for RS-422/485 Communication

Use the ladder software (TCPRGOS-W (E)) to set up RS-422/485 communication.

Refer to your External Device manual for details.

After setup is complete, restart the External Device to enable the settings.

#### Procedure

- 1 On the computer, start the ladder software.
- **2** From the [Tool] menu, select [Register editor].

The [Register data] window appears.

**3** Set the register as follows.

Double-click [HEX] in the register column and enter the value in the [Data change] dialog box.

| CPU    | Register | Setting |
|--------|----------|---------|
| TC3-01 | D11F     | 0004h   |
| TC8-00 | D37F     | 8004h   |

# NOTE

• The following items are fixed. The communication speed is set automatically.

| Setting Information | Value              |
|---------------------|--------------------|
| Communication Type  | RS-422/485 (2wire) |
| Data Length         | 8 bit              |
| Parity              | None               |
| Stop Bit            | 2 bit              |

# 3.9 Setting Example 9

■ GP-Pro EX Settings

Communication Settings

To display the setup screen, from the [System settings] workspace, select [Device/PLC].

| Device/PLC 1                                                                                                    |  |  |
|----------------------------------------------------------------------------------------------------|--|--|
| Summary Change Device/PLC                                                                                                    |  |  |
| Manufacturer TOSHIBA MACHINE CO., LTD. Series TC Series (TCmini/TC200) Port COM1                                             |  |  |
| Text Data Mode 4 Change                                                                                                    |  |  |
| Communication Settings                                                                                                    |  |  |
| SIO Type 📀 RS232C 🔿 RS422/485(2wire) 🔿 RS422/485(4wire)                                                                      |  |  |
| Speed 9600 💌                                                                                                    |  |  |
| Data Length C 7 C 8                                                                                                    |  |  |
| Parity  © NONE C EVEN C ODD                                                                                                  |  |  |
| Stop Bit C 1 🕫 2                                                                                                    |  |  |
| Flow Control C NONE C ER(DTR/CTS) C XON/XOFF                                                                                 |  |  |
| Timeout 3 🔹 (sec)                                                                                                    |  |  |
| Retry 2                                                                                                    |  |  |
| Wait To Send 10 👘 (ms)                                                                                                    |  |  |
| RI / VCC C RI C VCC                                                                                                    |  |  |
| In the case of RS232C, you can select the 9th pin to RI (Input)<br>or VCC (5V Power Supply). If you use the Digital's RS232C |  |  |
| Isolation Unit, please select it to VCC. Default                                                                             |  |  |
| Device-Specific Settings                                                                                                    |  |  |
| Allowable Number of Devices/PLCs 16                                                                                          |  |  |
| Number Device Name Settings                                                                                                  |  |  |
| 1 PLC1                                                                                                    |  |  |
|                                                                                                    |  |  |
|                                                                                                    |  |  |

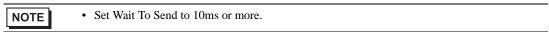

#### Device Setting

To display the [Individual Device Settings] dialog box, select the external device and click I [Settings] from [Device-Specific Settings] in the [Device/PLC] window.

| 💰 Individual Device Settings 🛛 🛛 🔀                                                             |                 |  |
|------------------------------------------------------------------------------------------------|-----------------|--|
| PLC1                                                                                           |                 |  |
| Series                                                                                         | TCmini Series 💌 |  |
| Please reconfirm all of address settings that<br>you are using if you have changed the series. |                 |  |
| PC No.                                                                                         | 0 *             |  |
|                                                                                                | Default         |  |
| <u> </u>                                                                                       | D) Cancel       |  |

# External Device Settings

Use the ladder software (TCPRGOS-W (E)) to set up communication settings on the External Device.

Refer to your External Device manual for details.

After setup is complete, restart the External Device to enable the settings.

#### Procedure

- 1 On the computer, start the ladder software.
- 2 From the [Tool] menu, select [Register editor]. The [Register data] window appears.
- **3** Set the register as follows.

Double-click [HEX] in the register column and enter the value in the [Data change] dialog box.

| CPU  | Register | Setting                       |
|------|----------|-------------------------------|
| D37E | 0000h    | Communication speed (9600bps) |
| D37F | 0003h    | Host Communication mode       |

NOTE

• The following items are fixed.

| Setting Information | Value              |
|---------------------|--------------------|
| Communication Type  | RS-422/485 (2wire) |
| Data Length         | 8 bit              |
| Parity              | None               |
| Stop Bit            | 2 bit              |

# 3.10 Setting Example 10

- GP-Pro EX Settings
- Communication Settings

To display the setup screen, from the [System settings] workspace, select [Device/PLC].

| Device/PLC 1                                                                                                  |  |  |  |  |
|----------------------------------------------------------------------------------------------------|--|--|--|--|
| Summary Change Device/PLC                                                                                     |  |  |  |  |
| Manufacturer TOSHIBA MACHINE CO., LTD. Series TC Series (TCmini/TC200) Port CDM1                              |  |  |  |  |
| Text Data Mode 4 Change                                                                                       |  |  |  |  |
| Communication Settings                                                                                        |  |  |  |  |
| SID Type © RS232C © RS422/485(2wire) © RS422/485(4wire)                                                       |  |  |  |  |
| Speed 9600 💌                                                                                                  |  |  |  |  |
| Data Length O 7 O 8                                                                                           |  |  |  |  |
| Parity  © NONE  © EVEN  © ODD                                                                                 |  |  |  |  |
| Stop Bit C 1 C 2                                                                                              |  |  |  |  |
| Flow Control C NONE C ER(DTR/CTS) C XDN/XDFF                                                                  |  |  |  |  |
| Timeout 3 😴 (sec)                                                                                             |  |  |  |  |
| Retry 2                                                                                                    |  |  |  |  |
| Wait To Send 10 💼 (ms)                                                                                        |  |  |  |  |
|                                                                                                    |  |  |  |  |
| In the case of RS232C, you can select the 9th pin to RI (Input)                                               |  |  |  |  |
| or VCC (5V Power Supply). If you use the Digital's RS232C<br>Isolation Unit, please select it to VCC. Default |  |  |  |  |
| Device-Specific Settings                                                                                      |  |  |  |  |
| Allowable Number of Devices/PLCs 16                                                                           |  |  |  |  |
| Number Device Name Settings                                                                                   |  |  |  |  |
| 1 PLC1 Series=TCmini Series                                                                                   |  |  |  |  |
|                                                                                                    |  |  |  |  |
|                                                                                                    |  |  |  |  |

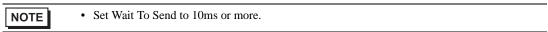

#### Device Setting

To display the [Individual Device Settings] dialog box, select the external device and click I [Settings] from [Device-Specific Settings] in the [Device/PLC] window.

| 💰 Individual Devic                                                                             | e Settings 🛛 🗙  |  |  |  |
|------------------------------------------------------------------------------------------------|-----------------|--|--|--|
| PLC1                                                                                           |                 |  |  |  |
| Series                                                                                         | TCmini Series 💌 |  |  |  |
| Please reconfirm all of address settings that<br>you are using if you have changed the series. |                 |  |  |  |
| PC No.                                                                                         | 0 *             |  |  |  |
|                                                                                                | Default         |  |  |  |
| <u> </u>                                                                                       | D) Cancel       |  |  |  |

# External Device Settings

Use the ladder software (TCPRGOS-W (E)) to set up communication settings on the External Device.

Refer to your External Device manual for details.

After setup is complete, restart the External Device to enable the settings.

#### Procedure

- 1 On the computer, start the ladder software.
- 2 From the [Tool] menu, select [Register editor]. The [Register data] window appears.
- **3** Set the register as follows.

Double-click [HEX] in the register column and enter the value in the [Data change] dialog box.

| Register | Setting | Setup Description             |
|----------|---------|-------------------------------|
| D12E     | 0000h   | Communication speed (9600bps) |
| D12F     | 0000h   | Host Communication mode       |

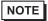

• The following items are fixed.

| Setting Information | Value              |
|---------------------|--------------------|
| Communication Type  | RS-422/485 (2wire) |
| Data Length         | 8 bit              |
| Parity              | None               |
| Stop Bit            | 2 bit              |

# 4 Setup Items

Set communication settings of the Display with GP-Pro EX or in offline mode of the Display.

The setting of each parameter must be identical to that of External Device.

"3 Example of Communication Setting" (page 8)

# 4.1 Setup Items in GP-Pro EX

# Communication Settings

To display the setting screen, select [Device/PLC Settings] from [System setting window] in workspace.

| Device/PLC 1                                                                                                    |
|----------------------------------------------------------------------------------------------------|
| Summary Change Device/PLC                                                                                                    |
| Maker TOSHIBA MACHINE CO., LTD. Series TC Series (TCmini/TC200) Port COM1                                                                                                |
| Text Data Mode 4 Change                                                                                                    |
| Communication Settings                                                                                                    |
| SIO Type 📀 RS232C 🔿 RS422/485(2wire) 🔿 RS422/485(4wire)                                                                                                    |
| Speed 9600 💌                                                                                                    |
| Data Length C 7 📀 8                                                                                                    |
| Parity  © NONE  © EVEN  © ODD                                                                                                    |
| Stop Bit O 1 💿 2                                                                                                    |
| Flow Control O NONE O ER(DTR/CTS) O XON/XOFF                                                                                                    |
| Timeout 3 📑 (sec)                                                                                                    |
| Retry 2                                                                                                    |
| Wait To Send 0 👘 (ms)                                                                                                    |
| RI/VCC © RI © VCC                                                                                                    |
| In the case of RS232C, you can select the 9th pin to RI (Input)<br>or VCC (5V Power Supply). If you use the Digital's RS232C<br>Isolation Unit, please select it to VCC. |
| Device-Specific Settings                                                                                                    |
| Allowable Number of Devices/PLCs 16                                                                                                    |
| Number         Device Name         Settings           1         PLC1         Fill Series=TC200S Series, PC No.=0                                                         |
|                                                                                                    |

| Setup Items  | Setup Description                                                                                                    |  |  |  |
|--------------|----------------------------------------------------------------------------------------------------|--|--|--|
| SIO Type     | Select the SIO type to communicate with the External Device.                                                                                                    |  |  |  |
| Speed        | Select speed between the External Device and the Display.                                                                                                    |  |  |  |
| Data Length  | Select data length.                                                                                                    |  |  |  |
| Parity       | Select how to check parity.                                                                                                    |  |  |  |
| Stop Bit     | Select stop bit length.                                                                                                    |  |  |  |
| Flow Control | Select the communication control method to prevent overflow of transmission and reception data.                                                                                                    |  |  |  |
| Timeout      | Use an integer from 1 to 127 to enter the time (s) for which the Display waits for the response from the External Device.                                                                                                 |  |  |  |
| Retry        | In case of no response from the External Device, use an integer from 0 to 255 to enter how many times the Display retransmits the command.                                                                                |  |  |  |
| Wait To Send | Use an integer from 0 to 255 to enter standby time (ms) for the Display from receiving packets to transmitting next commands.                                                                                             |  |  |  |
| RI/VCC       | You can switch RI/VCC of the 9th pin when you select RS232C for SIO type.<br>It is necessary to change RI/5V by changeover switch of IPC when connect with IPC.<br>Please refer to the manual of the IPC for more detail. |  |  |  |

#### Device Setting

To display the setting screen, click I ([Setting]) of External Device you want to set from [Device-Specific Settings] of [Device/PLC Settings].

When you connect multiple External Device, click if from [Device-Specific Settings] of [Device/PLC Settings] to add another External Device.

| 💰 Individual Device Settings 🛛 🗙                                                               |                 |  |  |  |  |
|------------------------------------------------------------------------------------------------|-----------------|--|--|--|--|
| PLC1                                                                                           |                 |  |  |  |  |
| Series                                                                                         | TC200S Series 💌 |  |  |  |  |
| Please reconfirm all of address settings that<br>you are using if you have changed the series. |                 |  |  |  |  |
| PC No.                                                                                         | 0               |  |  |  |  |
|                                                                                                | Default         |  |  |  |  |
| OK ( <u>D</u> )                                                                                | Cancel          |  |  |  |  |

| Setup Items | Setup Description                                                          |  |  |
|-------------|----------------------------------------------------------------------------|--|--|
| Series      | Select the External Device series.                                         |  |  |
| PC No       | Use an integer from 0 to 64 to enter the PC No. of the External Device. *1 |  |  |

\*1 In the case of TC200 series or TC200S series, set "0 to 63" when using a communication module, and set "64" when using RS-232C connector on CPU.

In the case of a TCmini series, the PC number cannot be set.

# 4.2 Setup Items in Offline Mode

#### NOTE

• Refer to the Maintenance/Troubleshooting guide for information on how to enter offline mode or about the operation.

- Cf. Maintenance/Troubleshooting Guide "Offline Mode"
- The number of the setup items to be displayed for 1 page in the offline mode depends on the Display in use. Please refer to the Reference manual for details.

#### Communication Settings

To display the setting screen, touch [Device/PLC Settings] from [Peripheral Settings] in offline mode. Touch the External Device you want to set from the displayed list.

| Comm.           | Device                                                                                                    | Option                                       |                               |                        |
|-----------------|----------------------------------------------------------------------------------------------------|----------------------------------------------|-------------------------------|------------------------|
|                 |                                                                                                    |                                              |                               |                        |
| TC Series(TCmin | ni/TC200)                                                                                                    |                                              | [COM1]                        | Page 1/1               |
|                 | SIO Type<br>Speed<br>Data Length<br>Parity<br>Stop Bit<br>Flow Control<br>Timeout(s)<br>Retry<br>Wait To Send(ms) | RS232C<br>9600<br>7<br>NONE<br>1<br>FR(DTR/C | • 8<br>• EVEN<br>• 2<br>TS) • |                        |
|                 | Exit                                                                                                    |                                              | Back                          | 2008/11/08<br>18:20:35 |

| Setup Items  | Setup Description                                                                                                    |  |  |  |  |
|--------------|----------------------------------------------------------------------------------------------------|--|--|--|--|
| SIO Type     | Select the SIO type to communicate with the External Device.         IMPORTANT         To make the communication settings correctly, confirm the serial interface specifications of Display unit for [SIO Type].         We cannot guarantee the operation if a communication type that the serial interface does not support is specified.         For details concerning the serial interface specifications, refer to the manual for Display unit. |  |  |  |  |
| Speed        | Select speed between the External Device and the Display.                                                                                                    |  |  |  |  |
| Data Length  | Select data length.                                                                                                    |  |  |  |  |
| Parity       | Select how to check parity.                                                                                                    |  |  |  |  |
| Stop Bit     | Select stop bit length.                                                                                                    |  |  |  |  |
| Flow Control | Select the communication control method to prevent overflow of transmission and reception data.                                                                                                    |  |  |  |  |

Continues to the next page.

| Setup Items  | Setup Description                                                                                                    |  |  |  |
|--------------|----------------------------------------------------------------------------------------------------|--|--|--|
| Timeout      | Use an integer from 1 to 127 to enter the time (s) for which the Display waits for the response from the External Device.                  |  |  |  |
| Retry        | In case of no response from the External Device, use an integer from 0 to 255 to enter how many times the Display retransmits the command. |  |  |  |
| Wait To Send | Use an integer from 0 to 255 to enter standby time (ms) for the Display from receiving packets to transmitting next commands.              |  |  |  |

#### Device Setting

To display the setting screen, touch [Device/PLC Settings] from [Peripheral Settings]. Touch the External Device you want to set from the displayed list, and touch [Device].

| Comm.           | Device         | Option    |        |                        |
|-----------------|----------------|-----------|--------|------------------------|
|                 |                |           |        |                        |
| TC Series(TCmin | ni/TC200)      |           | [COM1] | Page 1/1               |
| Devic           | e/PLC Name PLC | 01        |        | <b>_</b>               |
|                 | Series         | TC200 Ser | ies    |                        |
|                 | PC No.         |           |        |                        |
|                 |                |           |        |                        |
|                 |                |           |        |                        |
|                 |                |           |        |                        |
|                 |                |           |        |                        |
|                 | Exit           |           | Back   | 2008/11/08<br>18:20:46 |

| Setup Items     | Setup Description                                                                                                    |  |  |  |
|-----------------|----------------------------------------------------------------------------------------------------|--|--|--|
| Device/PLC name | Select the External Device to set. Device name is a title of the External Device set with GP-<br>Pro EX. (Initial value [PLC1]) |  |  |  |
| Series          | Display the External Device series.                                                                                             |  |  |  |
| PC No.          | Enter the PC No. of the External Device. <sup>*1</sup>                                                                          |  |  |  |

\*1 In the case of TC200 series or TC200S series, set "0 to 63" when using a communication module, and set "64" when using RS-232C connector on CPU. In the case of a TCmini series, the PC number cannot be set.

# Option

To display the setting screen, touch [Device/PLC Settings] from [Peripheral Equipment Settings]. Touch the External Device you want to set from the displayed list, and touch [Option].

| Comm.           | Device                     | Option                                                                    |                         |                        |
|-----------------|----------------------------|---------------------------------------------------------------------------|-------------------------|------------------------|
|                 |                            |                                                                           |                         |                        |
| TC Series(TCmin | RI / VCC                   | • RI                                                                      |                         | Page 1/1               |
|                 | the 9th pin<br>Power Suppl | of RS232C, you<br>to RI(Input) or<br>y).If you use th<br>ation Unit, plea | • VCC(5V<br>e Digital's |                        |
|                 | Exit                       |                                                                           | Back                    | 2008/11/08<br>18:20:51 |

| Setup Items | Setup Description                                                                                                    |  |  |
|-------------|----------------------------------------------------------------------------------------------------|--|--|
| RI/VCC      | Switches RI/VCC of the 9th pin.<br>It is necessary to change RI/5V by changeover switch of IPC when connect with IPC.<br>Please refer to the manual of the IPC for more detail. |  |  |
| NOTE • G    | P-4100 series do not have the [Option] setting in the offline mode.                                                                                                    |  |  |

# 5 Cable Diagram

The cable diagram shown below may be different from the cable diagram recommended by TOSHIBA

MACHINE CO., LTD. Please be assured there is no operational problem in applying the cable diagram shown in this manual.

- The FG pin of the External Device body must be D-class grounded. Please refer to the manual of the External Device for more details.
- SG and FG are connected inside the Display. When connecting SG to the External Device, design the system not to form short-circuit loop.
- Connect the isolation unit, when communication is not stabilized under the influence of a noise etc.

#### Cable Diagram 1

| Display<br>(Connection Port)                             |    | Cable              | Notes                                 |
|----------------------------------------------------------|----|--------------------|---------------------------------------|
| GP3000 (COM1)<br>ST (COM1)<br>IPC <sup>*1</sup><br>PC/AT | 1A | User-created cable | The cable length must be 15m or less. |
| GP-4105 (COM1)                                           | 1B | User-created cable |                                       |

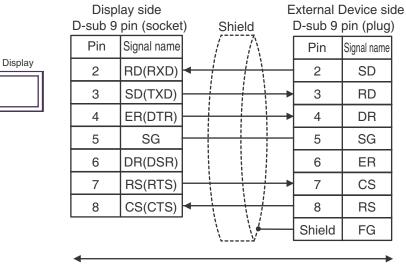

User-created cable

1B)

Display

| Display side<br>Terminal block | Shield   |   |                  |   | External Device side<br>D-sub 9 pin (plug) |             |  |
|--------------------------------|----------|---|------------------|---|--------------------------------------------|-------------|--|
| Signal name                    | ]        | / | $\mathbb{N}$     |   | Pin                                        | Signal name |  |
| RD(RXD)                        | }•       | 1 |                  |   | 2                                          | SD          |  |
| SD(TXD)                        | ]        |   |                  | - | 3                                          | RD          |  |
| ER(DTR)                        | <u> </u> |   |                  | - | 4                                          | DR          |  |
| SG                             | -        |   |                  |   | 5                                          | SG          |  |
| DR(DSR)                        | ]        |   |                  |   | 6                                          | ER          |  |
| RS(RTS)                        | ]—       |   |                  | - | 7                                          | CS          |  |
| CS(CTS)                        | ]←       | 1 | + +              |   | 8                                          | RS          |  |
|                                | -        |   | -\/ <del>-</del> |   | Shield                                     | FG          |  |
| •                              |          |   |                  |   |                                            | ►           |  |

User-created cable

1A)

| Display<br>(Connection Port)                             | Cable |                    | Notes                                 |
|----------------------------------------------------------|-------|--------------------|---------------------------------------|
| GP3000 (COM1)<br>ST (COM1)<br>IPC <sup>*1</sup><br>PC/AT | 2A    | User-created cable | The cable length must be 15m or less. |
| GP-4105 (COM1)                                           | 2B    | User-created cable |                                       |

\*1 Only the COM port which can communicate by RS-232C can be used. <sup>(G)</sup> "■ IPC COM Port" (page 5)

2A)

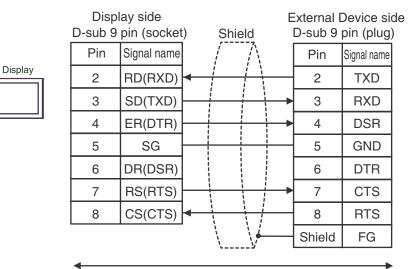

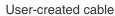

2B)

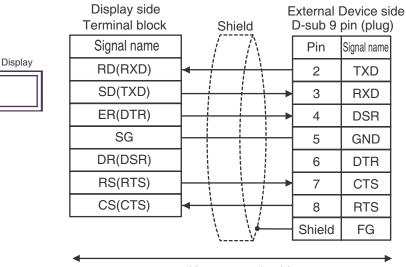

#### User-created cable

| Display<br>(Connection Port)                                               |    | Cable                                                                                                    | Notes                                  |  |
|----------------------------------------------------------------------------|----|----------------------------------------------------------------------------------------------------|----------------------------------------|--|
| GP3000 <sup>*1</sup> (COM1)<br>AGP-3302B (COM2)<br>ST <sup>*2</sup> (COM2) | 3A | COM port conversion adapter by Pro-face<br>CA3-ADPCOM-01<br>+<br>Connector terminal block conversion adapter by<br>Pro-face<br>CA3-ADPTRM-01<br>+<br>User-created cable |                                        |  |
|                                                                            | 3B | User-created cable                                                                                                    |                                        |  |
| GP3000 <sup>*3</sup> (COM2)                                                |    | Online adapter by Pro-face<br>CA4-ADPONL-01<br>+<br>Connector terminal block conversion adapter by<br>Pro-face<br>CA3-ADPTRM-01<br>+<br>User-created cable              | The cable length must be 500m or less. |  |
|                                                                            | 3D | Online adapter by Pro-face<br>CA4-ADPONL-01<br>+<br>User-created cable                                                                                                  |                                        |  |
| IPC*4                                                                      | 3E | COM port conversion adapter by Pro-face<br>CA3-ADPCOM-01<br>+<br>Connector terminal block conversion adapter by<br>Pro-face<br>CA3-ADPTRM-01<br>+<br>User-created cable |                                        |  |
|                                                                            | 3F | User-created cable                                                                                                    |                                        |  |
| GP-4106 (COM1)                                                             | 3G | User-created cable                                                                                                    |                                        |  |
| GP-4107 (COM1)                                                             | 3H | User-created cable                                                                                                    |                                        |  |

\*1 All GP3000 models except AGP-3302B

\*2 All ST models except AST-3211A and AST-3302B

\*3 All GP3000 models except the GP-3200 Series and AGP-3302B

\*4 Only COM ports that support RS-422/485 (2 wire) communication. <sup>(G)</sup> "■ IPC COM Port" (page 5)

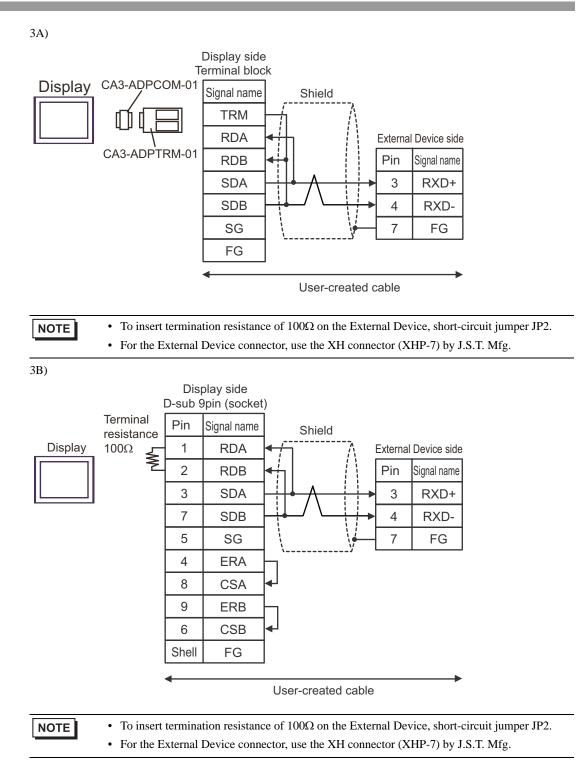

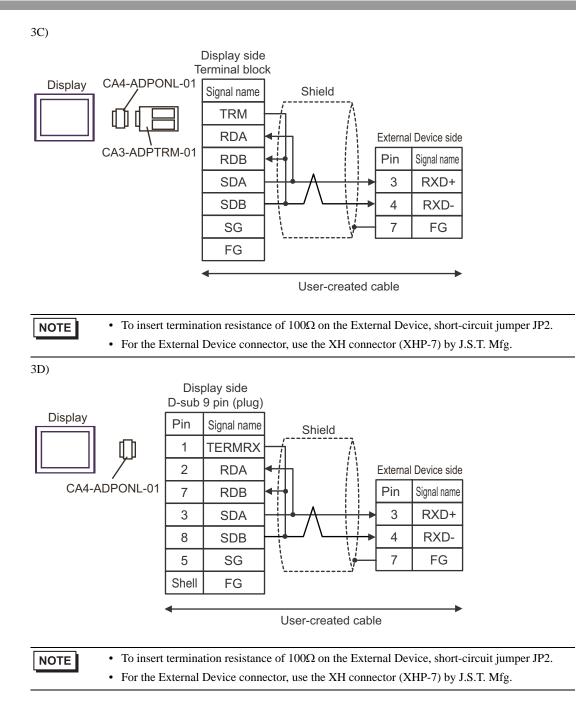

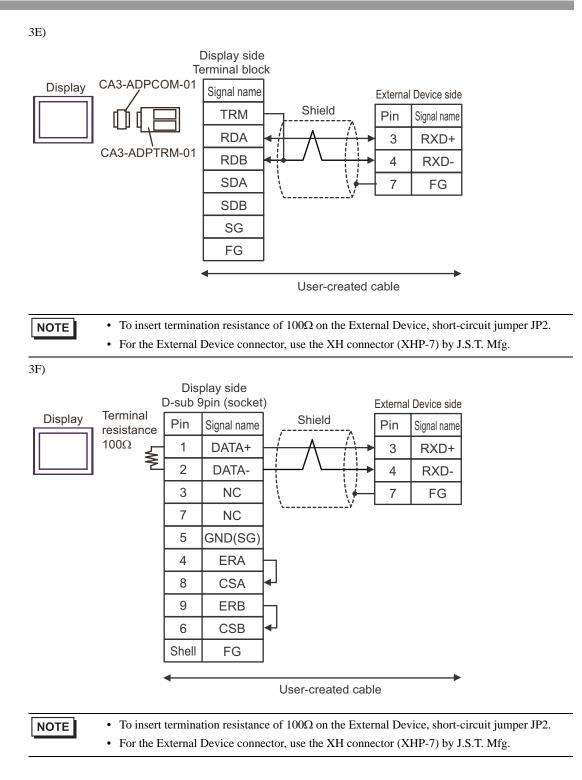

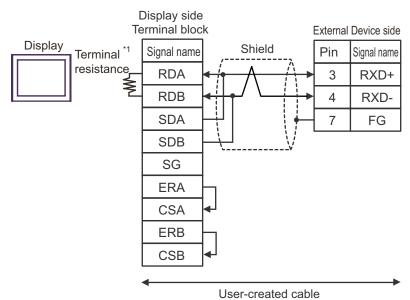

\*1 The resistance built into the Display is used as termination resistance. Please set the DIP Switch in the back of the Display as follows.

| DIP Switch | Setup Description |
|------------|-------------------|
| 1          | OFF               |
| 2          | OFF               |
| 3          | ON                |
| 4          | ON                |

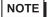

To insert termination resistance of 100Ω on the External Device, short-circuit jumper JP2.
For the External Device connector, use the XH connector (XHP-7) by J.S.T. Mfg.

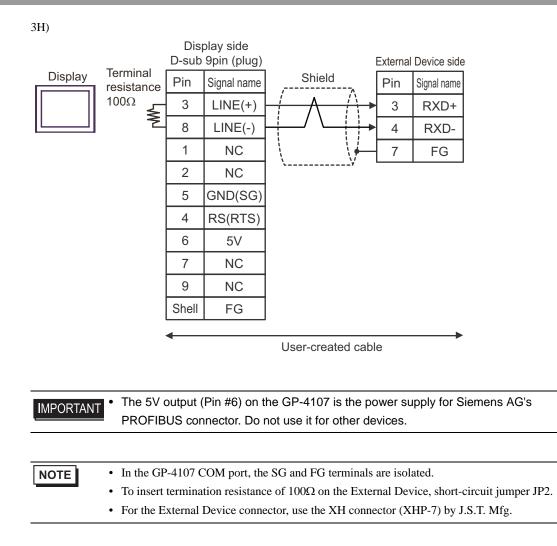

| Display<br>(Connection Port)                                               |    | Cable                                                                                                    | Notes                                  |  |
|----------------------------------------------------------------------------|----|----------------------------------------------------------------------------------------------------|----------------------------------------|--|
| GP3000 <sup>*1</sup> (COM1)<br>AGP-3302B (COM2)<br>ST <sup>*2</sup> (COM2) | 4A | COM port conversion adapter by Pro-face<br>CA3-ADPCOM-01<br>+<br>Connector terminal block conversion adapter by<br>Pro-face<br>CA3-ADPTRM-01<br>+<br>User-created cable |                                        |  |
|                                                                            | 4B | User-created cable                                                                                                    |                                        |  |
| 4<br>GP3000 <sup>*3</sup> (COM2)                                           |    | Online adapter by Pro-face<br>CA4-ADPONL-01<br>+<br>Connector terminal block conversion adapter by<br>Pro-face<br>CA3-ADPTRM-01<br>+<br>User-created cable              | The cable length must be 500m or less. |  |
|                                                                            | 4D | Online adapter by Pro-face<br>CA4-ADPONL-01<br>+<br>User-created cable                                                                                                  | 500m or less.                          |  |
| IPC*4                                                                      | 4E | COM port conversion adapter by Pro-face<br>CA3-ADPCOM-01<br>+<br>Connector terminal block conversion adapter by<br>Pro-face<br>CA3-ADPTRM-01<br>+<br>User-created cable |                                        |  |
|                                                                            | 4F | User-created cable                                                                                                    |                                        |  |
| GP-4106 (COM1)                                                             | 4G | User-created cable                                                                                                    |                                        |  |
| GP-4107 (COM1)                                                             | 4H | User-created cable                                                                                                    |                                        |  |

\*1 All GP3000 models except AGP-3302B

\*2 All ST models except AST-3211A and AST-3302B

\*3 All GP3000 models except the GP-3200 Series and AGP-3302B

\*4 Only COM ports that support RS-422/485 (2 wire) communication. <sup>(G)</sup> "■ IPC COM Port" (page 5)

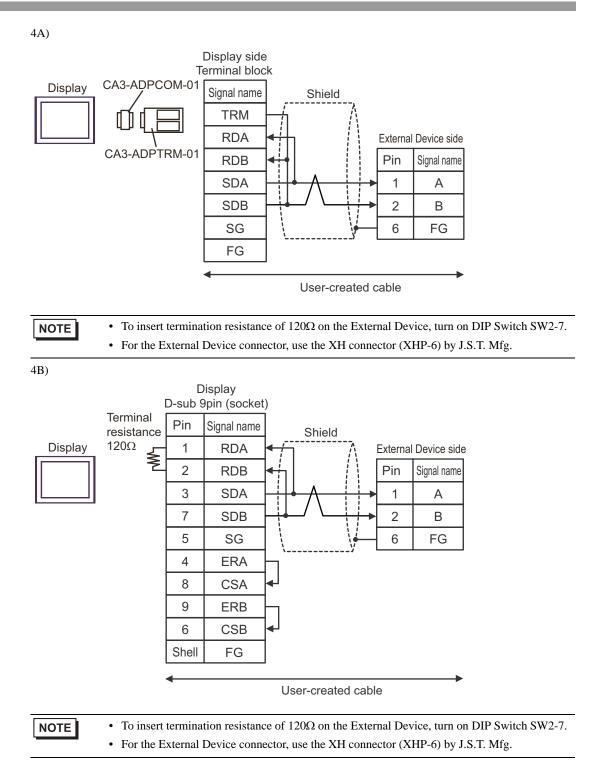

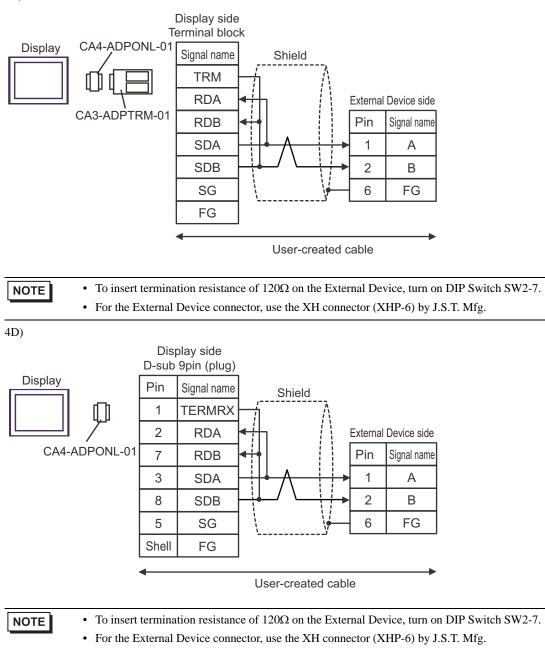

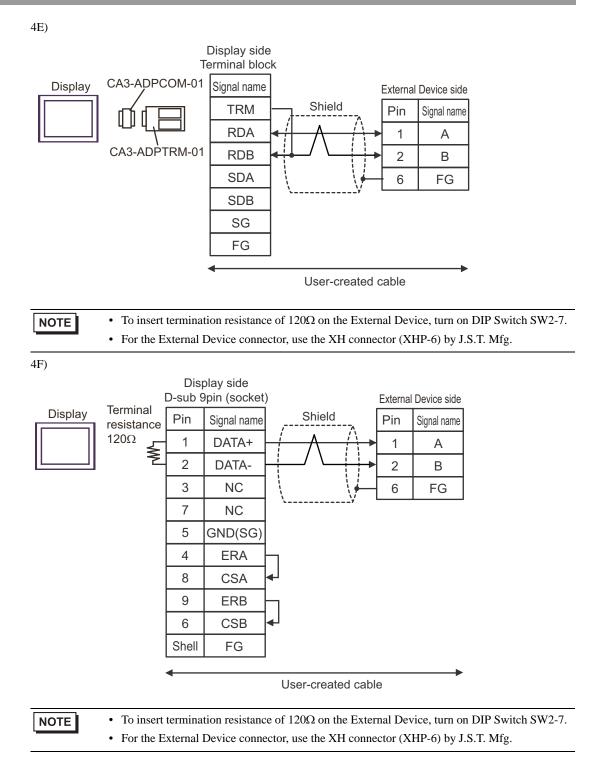

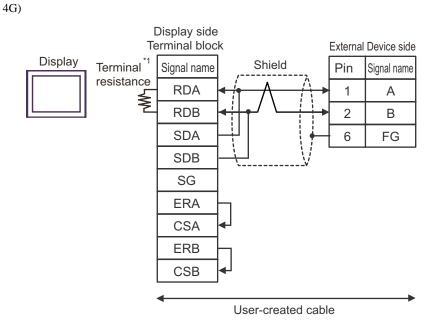

\*1 The resistance built into the Display is used as termination resistance. Please set the DIP Switch in the back of the Display as follows.

| DIP Switch | Setup Description |
|------------|-------------------|
| 1          | OFF               |
| 2          | OFF               |
| 3          | ON                |
| 4          | ON                |

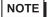

To insert termination resistance of 120Ω on the External Device, turn on DIP Switch SW2-7.
For the External Device connector, use the XH connector (XHP-6) by J.S.T. Mfg.

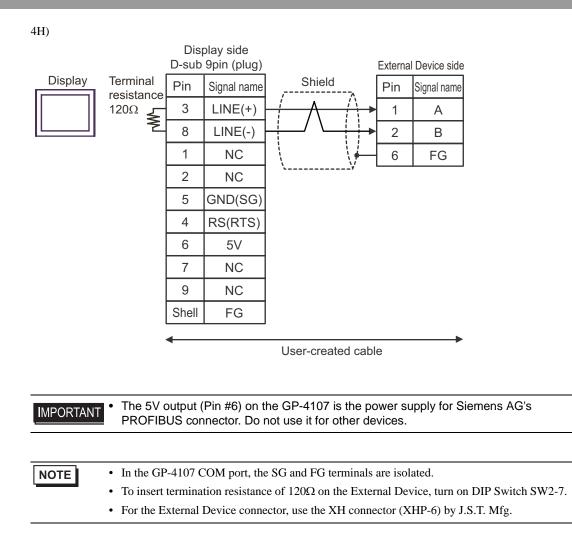

| Display<br>(Connection Port)                                               |    | Cable                                                                                                    | Notes                    |  |
|----------------------------------------------------------------------------|----|----------------------------------------------------------------------------------------------------|--------------------------|--|
| GP3000 (COM1) <sup>*1</sup><br>AGP-3302B (COM2)<br>ST (COM2) <sup>*2</sup> | 5A | COM port conversion adapter by Pro-face<br>CA3-ADPCOM-01<br>+<br>Connector terminal block conversion adapter by<br>Pro-face<br>CA3-ADPTRM-01<br>+<br>User-created cable |                          |  |
|                                                                            | 5B | User-created cable                                                                                                    |                          |  |
| 5 GP3000 (COM2) <sup>*3</sup>                                              |    | Online adapter by Pro-face<br>CA4-ADPONL-01<br>+<br>Connector terminal block conversion adapter by<br>Pro-face<br>CA3-ADPTRM-01<br>+<br>User-created cable              | The cable length must be |  |
|                                                                            | 5D | Online adapter by Pro-face<br>CA4-ADPONL-01<br>+<br>User-created cable                                                                                                  | 500m or less.            |  |
| IPC <sup>*4</sup>                                                          | 5E | COM port conversion adapter by Pro-face<br>CA3-ADPCOM-01<br>+<br>Connector terminal block conversion adapter by<br>Pro-face<br>CA3-ADPTRM-01<br>+<br>User-created cable |                          |  |
|                                                                            | 5F | User-created cable                                                                                                    |                          |  |
| GP-4106 (COM1)                                                             | 5G | User-created cable                                                                                                    |                          |  |
| GP-4107 (COM1)                                                             | 5H | User-created cable                                                                                                    |                          |  |

\*1 All GP3000 models except AGP-3302B

\*2 All ST models except AST-3211A and AST-3302B

\*3 All GP3000 models except the GP-3200 Series and AGP-3302B

\*4 Only COM ports that support RS-422/485 (2 wire) communication. <sup>(G)</sup> "■ IPC COM Port" (page 5)

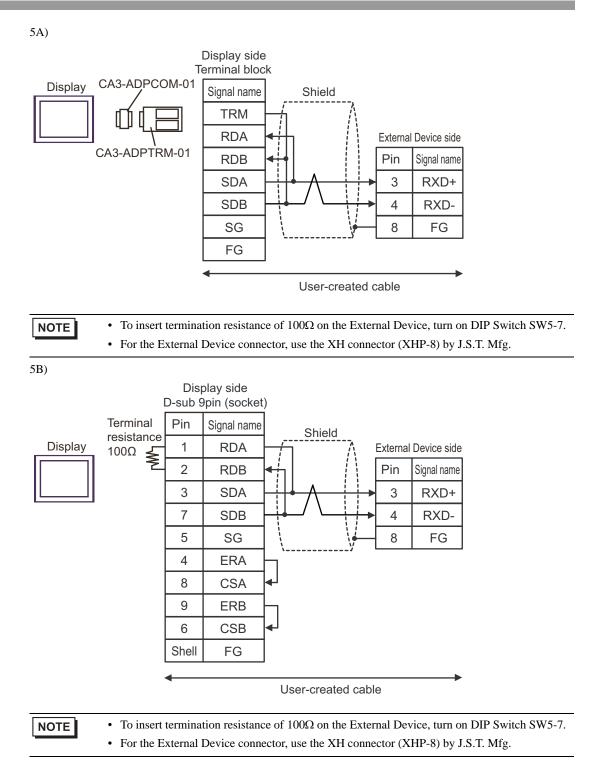

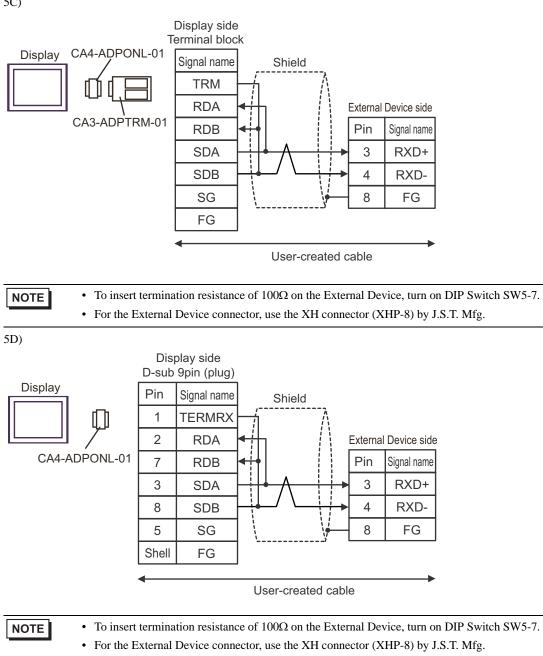

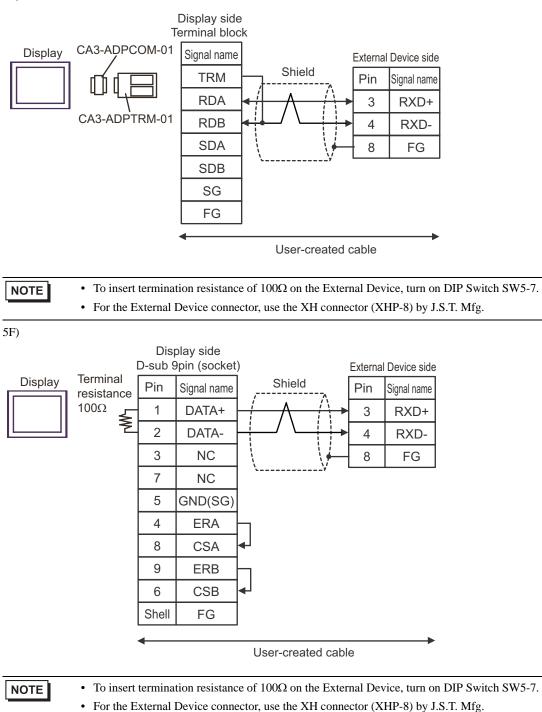

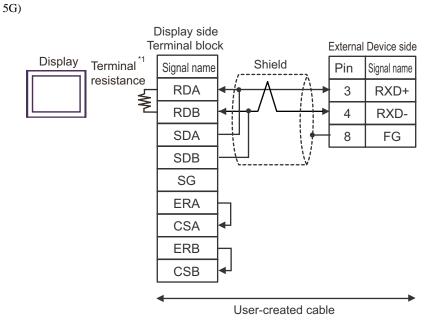

\*1 The resistance built into the Display is used as termination resistance. Please set the DIP Switch in the back of the Display as follows.

| DIP Switch | Setup Description |
|------------|-------------------|
| 1          | OFF               |
| 2          | OFF               |
| 3          | ON                |
| 4          | ON                |

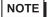

To insert termination resistance of 100Ω on the External Device, turn on DIP Switch SW5-7.
For the External Device connector, use the XH connector (XHP-8) by J.S.T. Mfg.

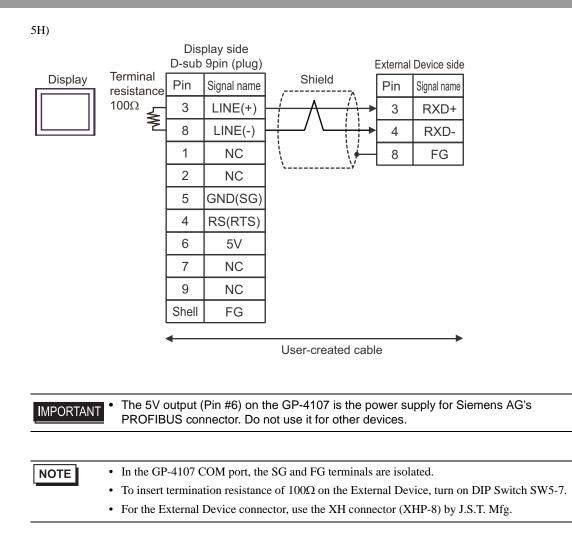

| Display<br>(Connection Port)                                               |    | Cable                                                                                                    | Notes                    |  |
|----------------------------------------------------------------------------|----|----------------------------------------------------------------------------------------------------|--------------------------|--|
| GP3000 <sup>*1</sup> (COM1)<br>AGP-3302B (COM2)<br>ST <sup>*2</sup> (COM2) | 6A | COM port conversion adapter by Pro-face<br>CA3-ADPCOM-01<br>+<br>Connector terminal block conversion adapter by<br>Pro-face<br>CA3-ADPTRM-01<br>+<br>User-created cable |                          |  |
|                                                                            | 6B | User-created cable                                                                                                    |                          |  |
| 6<br>GP3000 <sup>*3</sup> (COM2)                                           |    | Online adapter by Pro-face<br>CA4-ADPONL-01<br>+<br>Connector terminal block conversion adapter by<br>Pro-face<br>CA3-ADPTRM-01<br>+<br>User-created cable              | The cable length must be |  |
|                                                                            | 6D | Online adapter by Pro-face<br>CA4-ADPONL-01<br>+<br>User-created cable                                                                                                  | 500m or less.            |  |
| IPC*4                                                                      | 6E | COM port conversion adapter by Pro-face<br>CA3-ADPCOM-01<br>+<br>Connector terminal block conversion adapter by<br>Pro-face<br>CA3-ADPTRM-01<br>+<br>User-created cable |                          |  |
|                                                                            | 6F | User-created cable                                                                                                    |                          |  |
| GP-4106 (COM1)                                                             | 6G | User-created cable                                                                                                    |                          |  |
| GP-4107 (COM1)                                                             | 6H | User-created cable                                                                                                    |                          |  |

\*1 All GP3000 models except AGP-3302B

\*2 All ST models except AST-3211A and AST-3302B

\*3 All GP3000 models except the GP-3200 Series and AGP-3302B

\*4 Only COM ports that support RS-422/485 (2 wire) communication. <sup>(G)</sup> "■ IPC COM Port" (page 5)

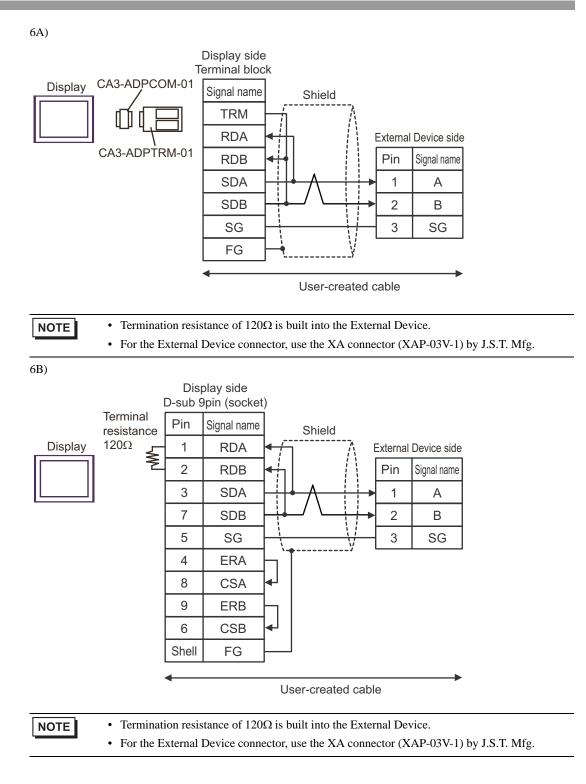

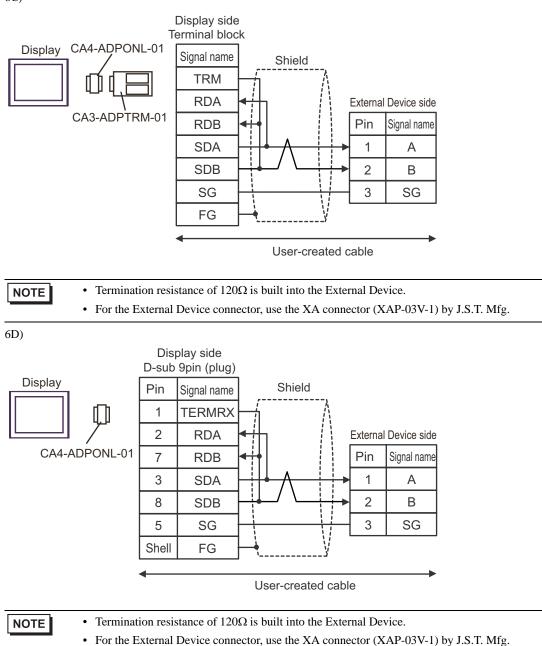

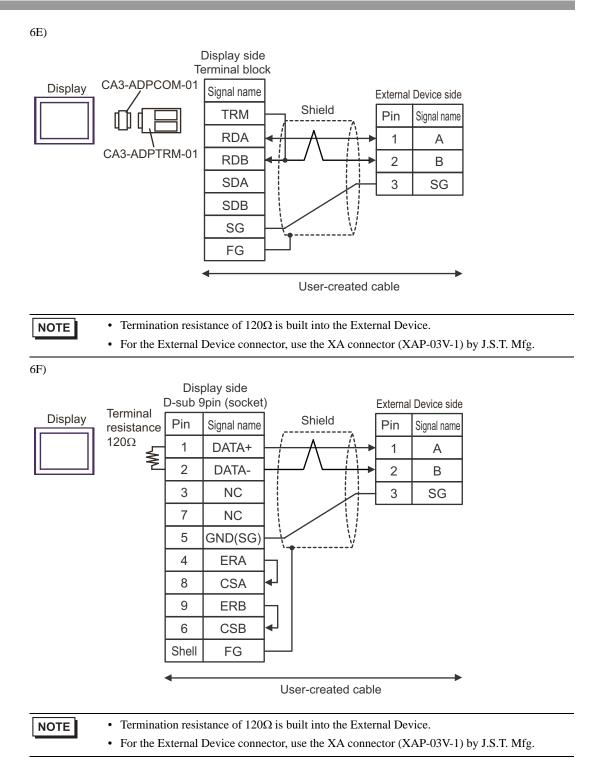

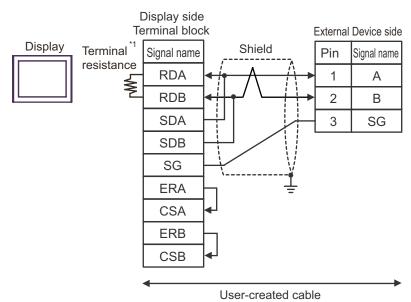

\*1 The resistance built into the Display is used as termination resistance. Please set the DIP Switch in the back of the Display as follows.

| DIP Switch | Setup Description |
|------------|-------------------|
| 1          | OFF               |
| 2          | OFF               |
| 3          | ON                |
| 4          | ON                |

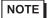

- Termination resistance of  $120\Omega$  is built into the External Device.
- For the External Device connector, use the XA connector (XAP-03V-1) by J.S.T. Mfg.

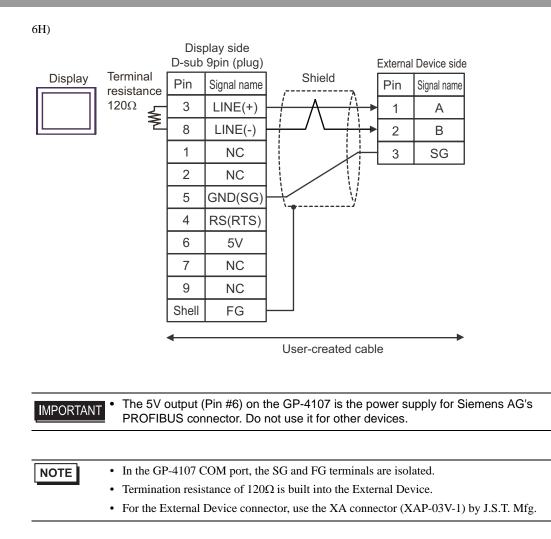

# 6 Supported Devices

Range of supported device address is shown in the table below. Please note that the actually supported range of the devices varies depending on the External Device to be used. Please check the actual range in the manual of your connecting equipment.

### 6.1 TC200 series

| This address can be specified as system data area |             |              |         |                            |  |
|---------------------------------------------------|-------------|--------------|---------|----------------------------|--|
| Device                                            | Bit Address | Word Address | 32 bits | Notes                      |  |
| Input Relay 1                                     | X000 - XF7F | X00W - XF7W  |         | *1                         |  |
| Output Relay 1                                    | Y000 - YF7F | Y00W - YF7W  |         | *1                         |  |
| Internal Relay                                    | R000 - R77F | R00W - R77W  |         | *1                         |  |
| Extended Internal Relay 1                         | G000 - GF7F | G00W - GF7W  |         | *1                         |  |
| Extended Internal Relay 2                         | H000 - HF7F | H00W - HF7W  | -       | *1                         |  |
| Special AUX Relay                                 | A000 - A16F | A00W - A16W  |         | *1                         |  |
| Latch Relay                                       | L000 - L07F | L00W - L07W  |         | *1                         |  |
| Shift Register                                    | S000 - S07F | S00W - S07W  |         | *1                         |  |
| Edge Relay                                        | E000 - E77F | E00W - E77W  |         | *1                         |  |
| Timer (contact)                                   | T000 - T77F | T00W - T77W  |         | *1 *2                      |  |
| Counter (contact)                                 | C000 - C77F | C00W - C77W  |         | *1 *3                      |  |
| Timer/Counter (current value)                     |             | P000 - P77F  |         | Bit F] *1                  |  |
| Timer/Counter (setup value)                       |             | V000 - V77F  |         | <b>B</b> i t <b>F</b> ] *1 |  |
| Generic Register 1                                |             | D000 - DF7F  |         | Bit <b>F</b> ] *1          |  |
| Generic Register 2                                |             | B000 - BF7F  |         | Bit F *1                   |  |

\*1 Device format is as follows:

Please refer to the manual of external device for more detail.

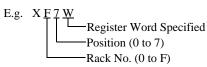

7 F Port No. (0 to F) Position (0 to 7) Rack No. (0 to F)

- \*2 The addresses of the timer (contact) range from T00W to T77W, however the internal memory area is not consecutive. This range is divided into two areas, e.g., T00W to T37W and T40W to T77W.
- \*3 The addresses of the counter (contact) range from C00W to C77W, however the internal memory area is not consecutive. This range is divided into two areas, e.g., C00W to C37W and C40W to C77W.

| • Please refer to the GP-Pro EX Reference Manual for system data area. |  |
|------------------------------------------------------------------------|--|
|------------------------------------------------------------------------|--|

- Cf. GP-Pro EX Reference Manual "LS Area (Direct Access Method Area)"
- Please refer to the precautions on manual notation for icons in the table.

### 6.2 TC200S series

|                               | cui de spec | aneu as system uata area |         |                   |
|-------------------------------|-------------|--------------------------|---------|-------------------|
| Device                        | Bit Address | Word Address             | 32 bits | Notes             |
| Input Relay 1                 | X000 - XF7F | X00W - XF7W              |         | *1                |
| Input Relay 2                 | I000 - IF7F | I00W - IF7W              |         | *1                |
| Output Relay 1                | Y000 - YF7F | Y00W - YF7W              |         | *1                |
| Output Relay 2                | 0000 - OF7F | 000W - 0F7W              |         | *1                |
| Internal Relay                | R000 - R77F | R00W - R77W              |         | *1                |
| Extended Internal Relay 1     | G000 - GF7F | G00W - GF7W              |         | *1                |
| Extended Internal Relay 2     | H000 - HF7F | H00W - HF7W              |         | *1                |
| Extended Internal Relay 3     | J000 - JF7F | J00W - JF7W              |         | *1                |
| Extended Internal Relay 4     | K000 - KF7F | K00W - KF7W              | -       | *1                |
| Special AUX Relay             | A000 - A16F | A00W - A16W              |         | *1                |
| Latch Relay                   | L000 - L07F | L00W - L07W              | [L/H]   | *1                |
| Shift Register                | S000 - S07F | S00W - S07W              |         | *1                |
| Edge Relay                    | E000 - E77F | E00W - E77W              |         | *1                |
| Timer (contact)               | T000 - T77F | T00W - T77W              |         | *1 *2             |
| Counter (contact)             | C000 - C77F | C00W - C77W              |         | *1 *3             |
| Timer/Counter (current value) |             | P000 - P77F              |         | B i t F] *1       |
| Timer/Counter (setup value)   |             | V000 - V77F              |         | Bit [ *1          |
| Generic Register 1            |             | D000 - DF7F              |         | Bit <b>F</b> ] *1 |
| Generic Register 2            |             | B000 - BF7F              |         | Bit *1            |
| Generic Register 3            |             | U000 - UF7F              |         | Bit *1            |
| Generic Register 4            |             | M000 - MF7F              |         | Bit - *1          |
| Generic Register 5            |             | Q000 - QF7F              |         | Bit *1            |
|                               |             |                          |         |                   |

\*1 Device format is as follows:

Please refer to the manual of external device for more detail.

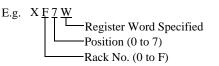

Port No. (0 to F) Position (0 to 7) Rack No. (0 to F)

- \*2 The addresses of the timer (contact) range from T00W to T77W, however the internal memory area is not consecutive. This range is divided into two areas, e.g., T00W to T37W and T40W to T77W.
- \*3 The addresses of the counter (contact) range from C00W to C77W, however the internal memory area is not consecutive. This range is divided into two areas, e.g., C00W to C37W and C40W to C77W.
  - Please refer to the GP-Pro EX Reference Manual for system data area. Cf. GP-Pro EX Reference Manual "LS Area (Direct Access Method Area)"
    - Please refer to the precautions on manual notation for icons in the table.

# 6.3 TCmini series

■ TC9-00

|                         |                                    | l                                         | This address                              | can be spe       | cified as system data are |
|-------------------------|------------------------------------|-------------------------------------------|-------------------------------------------|------------------|---------------------------|
| Dev                     | /ice                               | Bit Address                               | Word Address                              | 32 bits          | Notes                     |
|                         | Contact Input                      | X000 - X007                               | - X00W - X00W                             |                  | *1                        |
| External Input<br>Relay | DIP Switch                         | X008 - X009                               | X00W - X00W                               |                  | *1                        |
|                         | Key Switch X100 - X10F X10W - X10W |                                           | *1                                        |                  |                           |
| External Output         | Transistor                         | Y020 - Y027                               | Y00W - Y00W                               |                  | *1                        |
| Relay                   | LED                                | Y140 - Y147                               | Y14W - Y14W                               |                  | *1                        |
| Interna                 | l Relay                            | X000 - X17F<br>Y000 - Y17F<br>R000 - R37F | X00W - X17W<br>Y00W - Y17W<br>R00W - R37W | <br>  [L / H]    | *1 *2                     |
| Edge                    | Relay                              | E000 - E07F                               | E00W - E07W                               | ∦ <b>└────</b> ┦ | *1                        |
| Latch                   | Relay                              | L000 - L03F                               | L00W - L03W                               |                  | *1                        |
| Timer                   | Relay                              | T000 - T13F                               | T00W - T13W                               |                  | *1                        |
| Counte                  | r Relay                            | C000 - C13F                               | C00W - C13W                               |                  | *1                        |
| Special A               | UX Relay                           | A000 - A15F                               | A00W - A15W                               |                  | *1                        |
| Data R                  | Data Register                      |                                           | D000 - D27F                               | ]                | <u>віт</u> F] *1          |
| T/C Register 1          |                                    |                                           | P000 - P13F                               | 1                | <u>₿ i t</u> F] *1        |
| T/C Re                  | T/C Register 2                     |                                           | V000 - V13F                               |                  | B i t F *1                |

\*1 Device format is as follows:

Please refer to the manual of the External Device for more details.

E.g. X <u>0 0 W</u>

Specified register word Position (0 to 7) Rack Number (0 to F) D F 7 F Port Number (0 to F) Position (0 to 7) Rack Number (0 to F)

\*2 Results from External Input Relay or External Output Relay are given priority for areas mapped to External Input Relay or External Output Relay.

| NOTE | • Please refer to the GP-Pro EX Reference Manual for system data area.       |
|------|------------------------------------------------------------------------------|
|      | Cf. GP-Pro EX Reference Manual "LS Area (Direct Access Method Area)"         |
|      | • Please refer to the precautions on manual notation for icons in the table. |

### TC8-00/TC5-02

This address can be specified as system data area.

| This address can be specified as system data a |                          |             |              |         |                   |
|------------------------------------------------|--------------------------|-------------|--------------|---------|-------------------|
| De                                             | vice                     | Bit Address | Word Address | 32 bits | Notes             |
|                                                | Photo coupler            | X000 - X00F | X00W - X00W  |         | *1                |
| External Input                                 | DIP Switch               | X010 - X017 | X01W - X01W  | -       | *1                |
| Relay                                          | Extended Panel<br>Switch | X100 - X11F | X10W - X11W  |         | *1                |
|                                                | Transistor               | Y020 - Y02B | Y02W - Y02W  | -       | *1                |
| External Output                                | Relay Contact            | Y02C - Y02F | Y02W - Y02W  | -       | *1                |
| Relay                                          | Extended Panel<br>LED    | Y140 - Y14F | Y14W - Y14W  |         | *1                |
| Interna                                        | ıl Relay                 | R000 - R77F | R00W - R77W  |         | *1                |
| Edge                                           | Relay                    | E000 - E17F | E00W - E17W  | -       | *1                |
| Latch                                          | Relay                    | L000 - L07F | L00W - L07W  | -       | *1                |
| Timer                                          | Relay                    | T000 - T27F | T00W - T27W  | -       | *1                |
| Counte                                         | er Relay                 | C000 - C27F | C00W - C27W  | -       | *1                |
| Special AUX Relay                              |                          | A000 - A16F | A00W - A16W  | -       | *1                |
| Data Register                                  |                          | D000 -      |              |         | Bit F] *1         |
| T/C Re                                         | VC Register 1 P0         |             | P000 - P27F  |         | B i t = *1        |
| T/C Re                                         | egister 2                |             | V000 - V27F  |         | B i t <b>F</b> *1 |

\*1 Device format is as follows:

Please refer to the manual of external device for more detail.

| E.g. X ( |   | -Register Word Specified<br>-Position (0 to 7)<br>-Rack No. (0 to F) | D F 7 F<br>Port No. (0 to F)<br>Position (0 to 7)<br>Rack No. (0 to F)                 |
|----------|---|----------------------------------------------------------------------|----------------------------------------------------------------------------------------|
| NOTE     | ] | Cf. GP-Pro EX Reference                                              | Reference Manual for system data area.<br>Manual "LS Area (Direct Access Method Area)" |

• Please refer to the precautions on manual notation for icons in the table.

# ■ TC6-00

This address can be specified as system data area.

| This address can be specified as system data |                           |             |                        |         |                          |  |
|----------------------------------------------|---------------------------|-------------|------------------------|---------|--------------------------|--|
| De                                           | vice                      | Bit Address | Word Address           | 32 bits | Notes                    |  |
| External Input                               | Photo coupler             | X000 - X00F | X00W - X00W            |         | *1                       |  |
| Relay                                        | Push-button<br>switch     | X100 - X11F | X10W - X11W            |         | *1                       |  |
| External Output                              | Relay                     | Y020 - Y02F | Y02W - Y02W            |         | *1                       |  |
| Relay                                        | Panel LED                 | Y160 - Y16F | Y16W - Y16W            |         | *1                       |  |
|                                              |                           | X030 - X13F | X03W - X13W            |         | *1                       |  |
|                                              |                           | X148 - XF7F | X14W - XF7W            |         | *1                       |  |
| Enternal Incom                               | • Outrast Dalars          | Y030 - Y13F | Y03W - Y13W            |         | *1                       |  |
| External inpu                                | t Output Relay            | Y148 - YF7F | Y14W - YF7W            | 1       | *1                       |  |
|                                              |                           | I000 - IF7F | 100W - IF7W            | 1       | *1                       |  |
|                                              |                           | 0000 - OF7F | 000W - 0F7W            |         | *1                       |  |
| Interna                                      | ıl Relay                  | R000 - R77F | R00W - R77W            |         | *1                       |  |
| Extended Int                                 | ernal Relay 1             | G000 - GF7F | G00W - GF7W            |         | *1                       |  |
| Extended Int                                 | ernal Relay 2             | H000 - HF7F | H00W - HF7W            | [L/H]   | *1                       |  |
| Extended Int                                 | ernal Relay 3             | J000 - JF7F | 000 - JF7F J00W - JF7W |         | *1                       |  |
| Extended Int                                 | ernal Relay 4             | K000 - KF7F | K00W - KF7W            |         | *1                       |  |
| Edge                                         | Relay                     | E000 - E77F | E00W - E77W            |         | *1                       |  |
| Latch                                        | Relay                     | L000 - L07F | L00W - L07W            |         | *1                       |  |
| Shift F                                      | Register                  | S000 - S07F | S00W - S07W            |         | *1                       |  |
| Timer                                        | Relay                     | T000 - T77F | T00W - T77W            |         | *1                       |  |
| Counte                                       | Counter Relay C000 - C77F |             | C00W - C77W            |         | *1                       |  |
| T/C Re                                       | T/C Register 1            |             | P000 - P77F            |         | <u>віt</u> *1            |  |
| T/C Re                                       | egister 2                 |             | V000 - V77F            |         | в і т <b>F</b> ] *1      |  |
| Generic I                                    | Register 1                |             | D000- DF7F             | ]       | <u>віт</u> <b>F</b> ] *1 |  |
| Generic I                                    | Register 2                |             | B000- BF7F             | Ť       | в і t <b>F</b> ] *1      |  |
| Generic I                                    | Generic Register 3        |             | U000- UF7F             |         | віt <b>F</b> ] *1        |  |
| Generic I                                    | Register 4                |             | M000- MF7F             | 1       | <u>віт</u> <b>F</b> ] *1 |  |
| Generic I                                    | Register 5                |             | Q000- QF7F             |         | в і t <b>F</b> ] *1      |  |
|                                              |                           |             |                        |         |                          |  |

\*1 Device format is as follows:

Please refer to the manual of external device for more detail.

D F 7 F Port No. (0 to F) Position (0 to 7) Rack No. (0 to F)

### NOTE

- Please refer to the GP-Pro EX Reference Manual for system data area.
- Cf. GP-Pro EX Reference Manual "LS Area (Direct Access Method Area)"
- Please refer to the precautions on manual notation for icons in the table.

"Manual Symbols and Terminology"

# ■ TC3-01

|                       | l           | This address | can be spe | cified as system data area |
|-----------------------|-------------|--------------|------------|----------------------------|
| Device                | Bit Address | Word Address | 32 bits    | Notes                      |
| External Input Relay  | X000 - X00B | X00W - X00W  |            | *1                         |
| External Output Relay | Y000 - Y00B | Y00W - Y00W  |            | *1                         |
| Internal Relay        | R000 - R17F | R00W - R17W  |            | *1                         |
| Timer Relay           | T000 - T05F | T00W - T05W  | L/H        | *1                         |
| Counter Relay         | C000 - C05F | C00W - C05W  |            | *1                         |
| Latch Relay           | L000 - L01F | L00W - L01W  |            | *1                         |
| Data Register         |             | D000 - D22F  |            | Bit F *1                   |
| T/C Register 1        |             | P000 - P05F  | ſ          | <u>Bit</u> <sup>*1</sup>   |
| T/C Register 2        |             | V000 - V05F  |            | Bit F] *1                  |

\*1 Device format is as follows:

Please refer to the manual of external device for more detail.

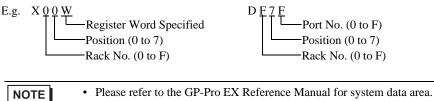

Cf. GP-Pro EX Reference Manual "LS Area (Direct Access Method Area)"

• Please refer to the precautions on manual notation for icons in the table.

. .

### ■ TC3-02

| E | Bit Add  | lress          | V                  | Vord Ac              | ldress                                   | 32 bits | Notes    |
|---|----------|----------------|--------------------|----------------------|------------------------------------------|---------|----------|
| Х | X000 - 2 | X00F           | 2                  | K00W - 2             | X00W                                     |         | *1       |
| Y | Y000 - ` | Y00F           |                    | Y00W -               | Y00W                                     |         | *1       |
| F | R000 - 1 | R37F           | ]                  | <b>R00W -</b> I      | R37W                                     | _       | *1       |
| ] | T000 - 7 | T13F           | ,                  | Г00W - ′             | T13W                                     | ∣⊺L/H)  | *1       |
| ( | C000 - 0 | C13F           | (                  | C00W -               | C13W                                     |         | *1       |
| Ι | L000 - 1 | L03F           | ]                  | L00W - I             | L03W                                     |         | *1       |
|   |          |                |                    | D000 - I             | D24C                                     |         | Bit []*1 |
|   |          |                |                    | P000 - 1             | P13F                                     |         | Bit []*1 |
|   |          |                |                    | V000 - 7             | V15F                                     | _       | B i t •1 |
|   | ecified  | ce for mo<br>E | bre det<br>F = 7 F | Port<br>Port<br>Posi | No. (0 to<br>tion (0 to '<br>< No. (0 to | 7)      |          |

Cf. GP-Pro EX Reference Manual "LS Area (Direct Access Method Area)" • Please refer to the precautions on manual notation for icons in the table.

# 7 Device Code and Address Code

Use device code and address code when you select "Device Type & Address" for the address type in data displays.

# 7.1 TC200 series

| Device                        | Device Name | Device Code<br>(HEX) | Address Code <sup>*1</sup>        |
|-------------------------------|-------------|----------------------|-----------------------------------|
| Input Relay 1                 | Х           | 0080                 | Rack No. $\times$ 0x08 + Position |
| Output Relay 1                | Y           | 0082                 | Rack No. $\times$ 0x08 + Position |
| Internal Relay                | R           | 0084                 | Rack No. $\times$ 0x08 + Position |
| Extended Internal Relay 1     | G           | 0085                 | Rack No. $\times$ 0x08 + Position |
| Extended Internal Relay 2     | Н           | 0086                 | Rack No. $\times$ 0x08 + Position |
| Special AUX Relay             | А           | 0089                 | Rack No. $\times$ 0x08 + Position |
| Latch Relay                   | L           | 008A                 | Rack No. $\times$ 0x08 + Position |
| Shift Register                | S           | 008B                 | Rack No. $\times$ 0x08 + Position |
| Edge Relay                    | Е           | 008C                 | Rack No. $\times$ 0x08 + Position |
| Timer (contact)               | Т           | 008D                 | Rack No. $\times$ 0x08 + Position |
| Counter (contact)             | С           | 008E                 | Rack No. $\times$ 0x08 + Position |
| Timer/Counter (current value) | Р           | 0002                 | Rack No. $\times$ 0x08 + Position |
| Timer/Counter (setup value)   | V           | 0003                 | Rack No. $\times$ 0x08 + Position |
| Generic Register 1            | D           | 0000                 | Rack No. $\times$ 0x08 + Position |
| Generic Register 2            | В           | 0001                 | Rack No. $\times$ 0x08 + Position |

# 7.2 TC200S series

| Device                        | Device Name | Device Code<br>(HEX) | Address Code <sup>*1</sup>        |
|-------------------------------|-------------|----------------------|-----------------------------------|
| Input Relay 1                 | Х           | 0080                 | Rack No. $\times$ 0x08 + Position |
| Input Relay 2                 | Ι           | 0081                 | Rack No. $\times$ 0x08 + Position |
| Output Relay 1                | Y           | 0082                 | Rack No. $\times$ 0x08 + Position |
| Output Relay 2                | 0           | 0083                 | Rack No. $\times$ 0x08 + Position |
| Internal Relay                | R           | 0084                 | Rack No. $\times$ 0x08 + Position |
| Extended Internal Relay 1     | G           | 0085                 | Rack No. $\times$ 0x08 + Position |
| Extended Internal Relay 2     | Н           | 0086                 | Rack No. $\times$ 0x08 + Position |
| Extended Internal Relay 3     | J           | 0087                 | Rack No. $\times$ 0x08 + Position |
| Extended Internal Relay 4     | K           | 0088                 | Rack No. $\times$ 0x08 + Position |
| Special AUX Relay             | А           | 0089                 | Rack No. $\times$ 0x08 + Position |
| Latch Relay                   | L           | 008A                 | Rack No. $\times$ 0x08 + Position |
| Shift Register                | S           | 008B                 | Rack No. $\times$ 0x08 + Position |
| Edge Relay                    | Е           | 008C                 | Rack No. $\times$ 0x08 + Position |
| Timer (contact)               | Т           | 008D                 | Rack No. $\times$ 0x08 + Position |
| Counter (contact)             | С           | 008E                 | Rack No. $\times$ 0x08 + Position |
| Timer/Counter (current value) | Р           | 0002                 | Rack No. $\times$ 0x08 + Position |
| Timer/Counter (setup value)   | V           | 0003                 | Rack No. $\times$ 0x08 + Position |
| Generic Register 1            | D           | 0000                 | Rack No. $\times$ 0x08 + Position |
| Generic Register 2            | В           | 0001                 | Rack No. $\times$ 0x08 + Position |
| Generic Register 3            | U           | 0004                 | Rack No. $\times$ 0x08 + Position |
| Generic Register 4            | М           | 0005                 | Rack No. $\times$ 0x08 + Position |
| Generic Register 5            | Q           | 0006                 | Rack No. $\times$ 0x08 + Position |

# 7.3 TCmini series

■ TC9-00

| Device            | Device Name | Device Code<br>(HEX) | Address Code <sup>*1</sup>        |
|-------------------|-------------|----------------------|-----------------------------------|
| Input Relay 1     | Х           | 0080                 | Rack No. $\times$ 0x08 + Position |
| Output Relay 1    | Y           | 0082                 | Rack No. $\times$ 0x08 + Position |
|                   | X           | 0080                 | Rack No. $\times$ 0x08 + Position |
| Internal Relay    | Y           | 0082                 | Rack No. $\times$ 0x08 + Position |
|                   | R           | 0084                 | Rack No. $\times$ 0x08 + Position |
| Special AUX Relay | А           | 0089                 | Rack No. $\times$ 0x08 + Position |
| Latch Relay       | L           | 008A                 | Rack No. $\times$ 0x08 + Position |
| Edge Relay        | Е           | 008C                 | Rack No. $\times$ 0x08 + Position |
| Timer (contact)   | Т           | 008D                 | Rack No. $\times$ 0x08 + Position |
| Counter (contact) | С           | 008E                 | Rack No. $\times$ 0x08 + Position |
| T/C Register 1    | Р           | 0002                 | Rack No. $\times$ 0x08 + Position |
| T/C Register 2    | V           | 0003                 | Rack No. $\times$ 0x08 + Position |
| Data Register     | D           | 0000                 | Rack No. $\times$ 0x08 + Position |

\*1 Please refer to the \*1 in "6 Supported Devices" for the Rack No. and Position.

# ■ TC8-00/TC5-02

| Device            | Device Name | Device Code<br>(HEX) | Address Code <sup>*1</sup>        |
|-------------------|-------------|----------------------|-----------------------------------|
| Input Relay 1     | X           | 0080                 | Rack No. $\times$ 0x08 + Position |
| Output Relay 1    | Y           | 0082                 | Rack No. $\times$ 0x08 + Position |
| Internal Relay    | R           | 0084                 | Rack No. $\times$ 0x08 + Position |
| Special AUX Relay | А           | 0089                 | Rack No. $\times$ 0x08 + Position |
| Latch Relay       | L           | 008A                 | Rack No. $\times$ 0x08 + Position |
| Edge Relay        | Е           | 008C                 | Rack No. $\times$ 0x08 + Position |
| Timer (contact)   | Т           | 008D                 | Rack No. $\times$ 0x08 + Position |
| Counter (contact) | С           | 008E                 | Rack No. $\times$ 0x08 + Position |
| T/C Register 1    | Р           | 0002                 | Rack No. $\times$ 0x08 + Position |
| T/C Register 2    | V           | 0003                 | Rack No. $\times$ 0x08 + Position |
| Data Register     | D           | 0000                 | Rack No. $\times$ 0x08 + Position |

# ■ TC6-00

| Device                        | Device Name | Device Code<br>(HEX) | Address Code <sup>*1</sup>        |
|-------------------------------|-------------|----------------------|-----------------------------------|
| Input Relay 1                 | Х           | 0080                 | Rack No. $\times$ 0x08 + Position |
| Input Relay 2                 | Ι           | 0081                 | Rack No. $\times$ 0x08 + Position |
| Output Relay 1                | Y           | 0082                 | Rack No. $\times$ 0x08 + Position |
| Output Relay 2                | 0           | 0083                 | Rack No. $\times$ 0x08 + Position |
| Internal Relay                | R           | 0084                 | Rack No. $\times$ 0x08 + Position |
| Extended Internal Relay 1     | G           | 0085                 | Rack No. $\times$ 0x08 + Position |
| Extended Internal Relay 2     | Н           | 0086                 | Rack No. $\times$ 0x08 + Position |
| Extended Internal Relay 3     | J           | 0087                 | Rack No. $\times$ 0x08 + Position |
| Extended Internal Relay 4     | K           | 0088                 | Rack No. $\times$ 0x08 + Position |
| Latch Relay                   | L           | 008A                 | Rack No. $\times$ 0x08 + Position |
| Shift Register                | S           | 008B                 | Rack No. $\times$ 0x08 + Position |
| Edge Relay                    | Е           | 008C                 | Rack No. $\times$ 0x08 + Position |
| Timer (contact)               | Т           | 008D                 | Rack No. $\times$ 0x08 + Position |
| Counter (contact)             | С           | 008E                 | Rack No. $\times$ 0x08 + Position |
| Timer/Counter (current value) | Р           | 0002                 | Rack No. $\times$ 0x08 + Position |
| Timer/Counter (setup value)   | V           | 0003                 | Rack No. $\times$ 0x08 + Position |
| Generic Register 1            | D           | 0000                 | Rack No. $\times$ 0x08 + Position |
| Generic Register 2            | В           | 0001                 | Rack No. $\times$ 0x08 + Position |
| Generic Register 3            | U           | 0004                 | Rack No. $\times$ 0x08 + Position |
| Generic Register 4            | М           | 0005                 | Rack No. $\times$ 0x08 + Position |
| Generic Register 5            | Q           | 0006                 | Rack No. $\times$ 0x08 + Position |

### ■ TC3-01

| Device            | Device Name | Device Code<br>(HEX) | Address Code <sup>*1</sup>        |
|-------------------|-------------|----------------------|-----------------------------------|
| Input Relay 1     | X           | 0080                 | Rack No. $\times$ 0x08 + Position |
| Output Relay 1    | Y           | 0082                 | Rack No. $\times$ 0x08 + Position |
| Internal Relay    | R           | 0084                 | Rack No. $\times$ 0x08 + Position |
| Latch Relay       | L           | 008A                 | Rack No. $\times$ 0x08 + Position |
| Timer (contact)   | Т           | 008D                 | Rack No. $\times$ 0x08 + Position |
| Counter (contact) | С           | 008E                 | Rack No. $\times$ 0x08 + Position |
| T/C Register 1    | Р           | 0002                 | Rack No. $\times$ 0x08 + Position |
| T/C Register 2    | V           | 0003                 | Rack No. $\times$ 0x08 + Position |
| Data Register     | D           | 0000                 | Rack No. $\times$ 0x08 + Position |

\*1 Please refer to the \*1 in "6 Supported Devices" for the Rack No. and the Position.

# ■ TC3-02

| Device            | Device Name | Device Code<br>(HEX) | Address Code <sup>*1</sup>        |
|-------------------|-------------|----------------------|-----------------------------------|
| Input Relay 1     | Х           | 0080                 | Rack No. $\times$ 0x08 + Position |
| Output Relay 1    | Y           | 0082                 | Rack No. $\times$ 0x08 + Position |
| Internal Relay    | R           | 0084                 | Rack No. $\times$ 0x08 + Position |
| Latch Relay       | L           | 008A                 | Rack No. $\times$ 0x08 + Position |
| Timer (contact)   | Т           | 008D                 | Rack No. $\times$ 0x08 + Position |
| Counter (contact) | С           | 008E                 | Rack No. $\times$ 0x08 + Position |
| T/C Register 1    | Р           | 0002                 | Rack No. $\times$ 0x08 + Position |
| T/C Register 2    | V           | 0003                 | Rack No. $\times$ 0x08 + Position |
| Data Register     | D           | 0000                 | Rack No. $\times$ 0x08 + Position |

# 8 Error Messages

Error messages are displayed on the screen of Display as follows: "No.: Device Name: Error Message (Error Occurrence Area)". Each description is shown below.

| Item                  | Description                                                                                                    |  |  |
|-----------------------|----------------------------------------------------------------------------------------------------|--|--|
| No.                   | Error No.                                                                                                    |  |  |
| Device Name           | Name of External Device where error occurs. Device name is a title of External Device set with GP-Pro EX. (Initial value [PLC1])                                                                                                    |  |  |
| Error Message         | Displays messages related to the error which occurs.                                                                                                    |  |  |
| Error Occurrence Area | Displays IP address or device address of External Device where error occurs, or error codes received from External Device.                                                                                                    |  |  |
|                       | <ul> <li>NOTE</li> <li>IP address is displayed such as "IP address (Decimal): MAC address (Hex)".</li> <li>Device address is displayed such as "Address: Device address".</li> <li>Received error codes are displayed such as "Decimal [Hex]".</li> </ul> |  |  |

#### Display Examples of Error Messages

"RHAA035: PLC1: Error has been responded for device write command (Error Code: 2 [02H])"

NOTE
Refer to your External Device manual for details on received error codes.
Please refer to "Display-related errors" of "Maintenance/Troubleshooting Guide" for a common error message to the driver.